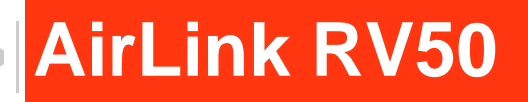

# Hardware User Guide

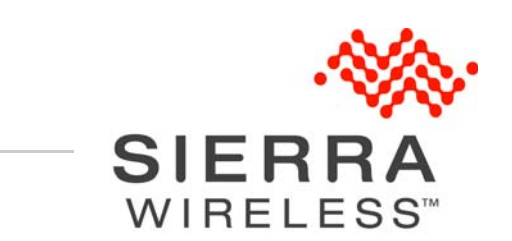

4117313 Rev 2

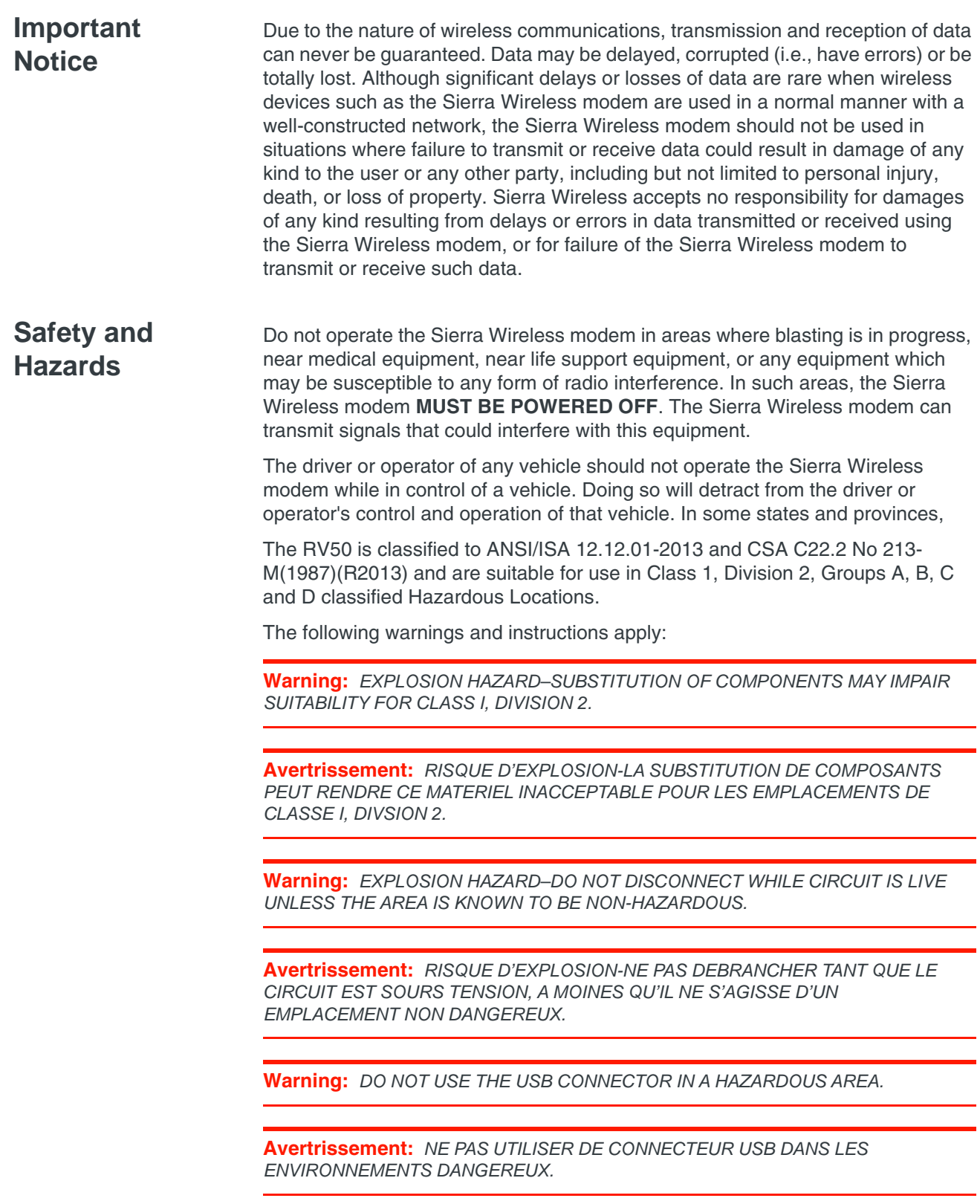

**Warning:** *DO NOT USE THE RESET BUTTON IN A HAZARDOUS AREA.*

**Avertrissement:** *NE PAS UTILISER LE BOUTON DE RESET DANS UN ENVIRONNEMENT DANGEREUX.*

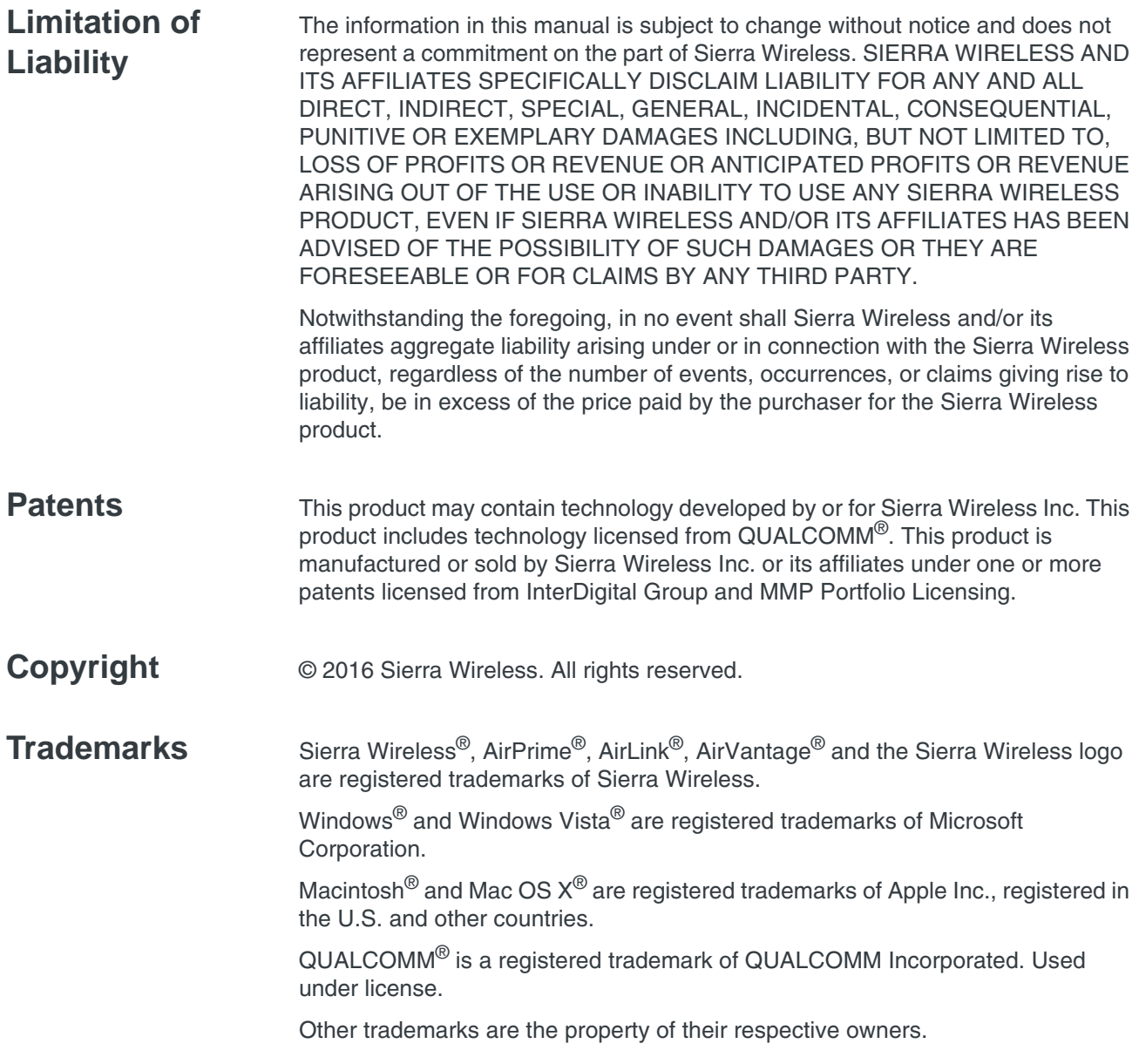

## **Contact Information**

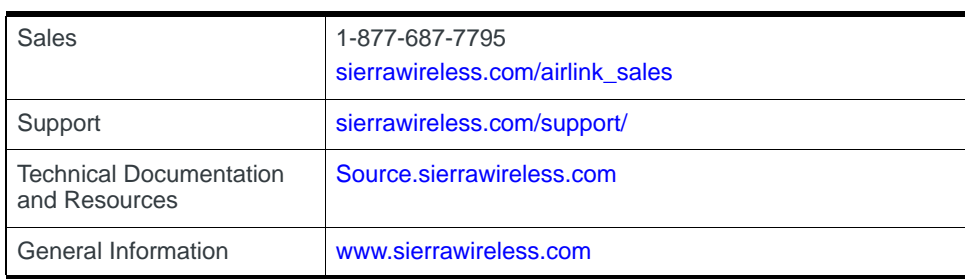

# **Contents**

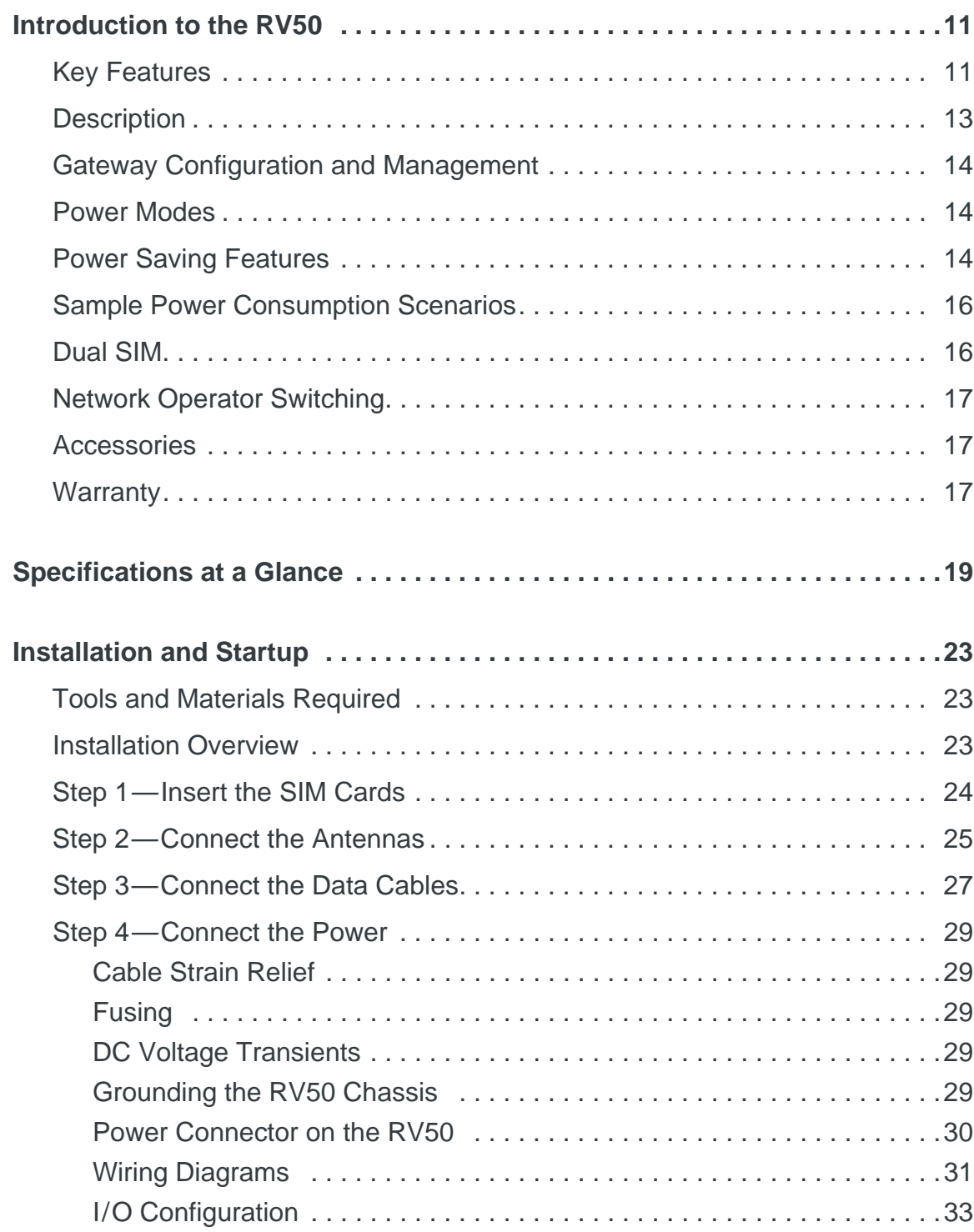

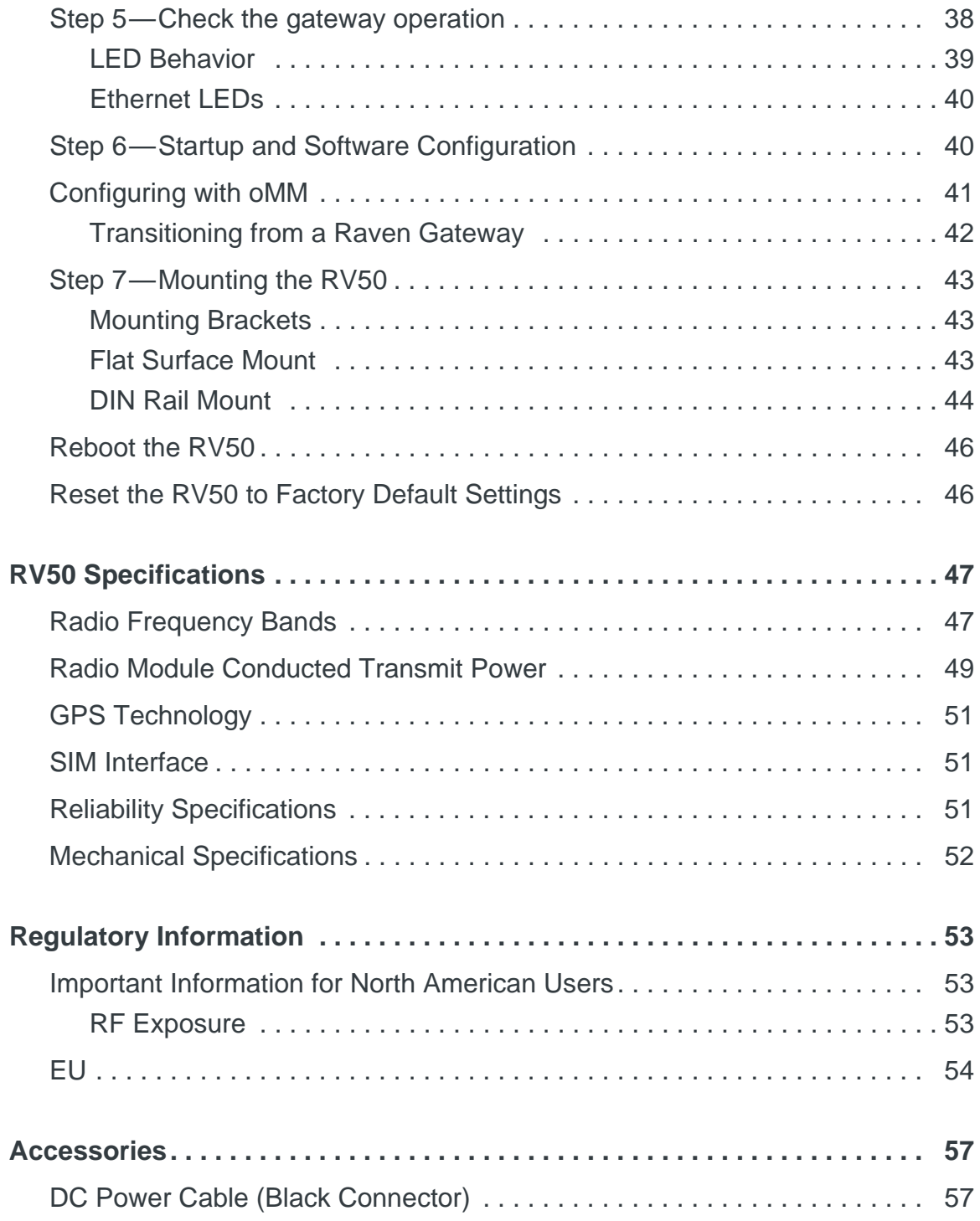

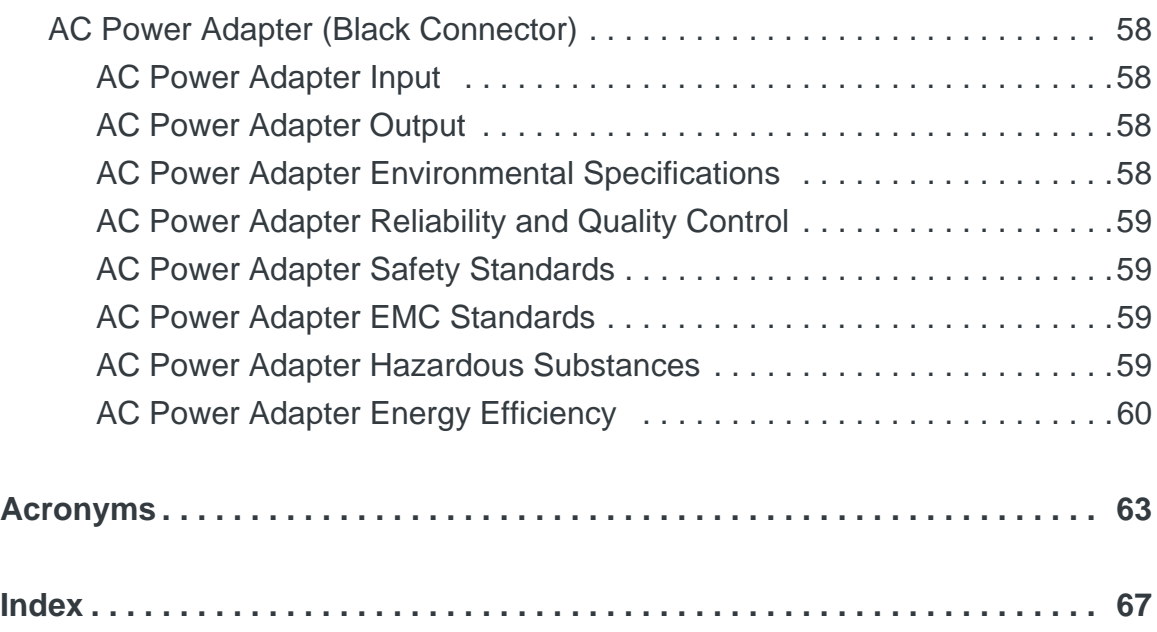

# <span id="page-10-0"></span>**12: Introduction to the RV50**

<span id="page-10-2"></span>The RV50 is a compact, intelligent and fully-featured communications platform that provides real-time wireless capabilities for fixed and mobile applications. It is intended for use in industrial settings such as:

- **•** Remotely monitoring and controlling infrastructure and surveillance equipment on pipelines, meters, pumps and valves in any energy, utility, or industrial application
- <span id="page-10-4"></span>**•** Tracking the location of heavy equipment and assets in the field
- **•** Providing reliable Internet access to a mobile workforce

The RV50 has multiple communication ports including serial, Ethernet, and USB ports. The power connector has one GPlO pin for remote monitoring and control and one ignition sense pin to turn the gateway on and off.

The RV50 is an LTE cellular gateway that supports a variety of radio band options, including 3G HSPA+ or CDMA EV-DO mobile broadband technology.

The RV50, with its rich feature set, configurable with the included ALEOS software, is the perfect choice for a broad set of IoT solutions.

## <span id="page-10-3"></span><span id="page-10-1"></span>**Key Features**

- **•** LTE performance at 2G power consumption (less than 1 W in idle mode)
- **•** State of the art LTE coverage spanning 11 LTE frequency bands
- **•** Single product variant for all major North American operators
- **•** Fully automatic network operator switching; just insert the SIM card
- **•** Provides network connectivity via Ethernet, Serial, and USB
- Gigabit Ethernet support (10/100/1000)
- **•** Remote configuration, software update, and monitoring with AirLink Management Service (ALMS)
- **•** Meets industrial-grade certifications including Class 1 Div 2, MIL-STD-810G, IP64 ingress protection
- **•** Supports to 5 VPN tunnels to support secure communications over cellular networks
- **•** Events engine for alert reporting to third party server platforms
- **•** ALEOS Application Framework (AAF) offers real-time onboard data processing
- **•** Built-in, class-leading voltage transient protection provides superior reliability and continuous operation
- **•** E-Mark and SAEJ1455 for shock and vibration
- **•** Active GPS for tracking equipment
- **•** Preprogrammed low voltage disconnect to prevent battery drain
- **•** Security via Remote Authentication (RADIUS, TACACS+, LDAP) to centrally manage gateway access
- **•** Industry leading warranty includes support, software updates, and advance replacement
- **•** [Power Saving Features,](#page-13-2) including:
	- **·** Processor Power Saving Mode
	- **·** LED power saving mode
	- **·** Standby mode
	- **·** Power saving strategies such as turning off unused interfaces (USB, Serial, Ethernet), turning off GPS, and adjusting the Ethernet data rate
- **•** Multi-function digital input, analog input, switchable low side current sink, and high side configurable pull-up

For information on configuring these features, refer to the ALEOS Software Configuration User Guide.

# <span id="page-12-0"></span>**Description**

#### **Back Panel**

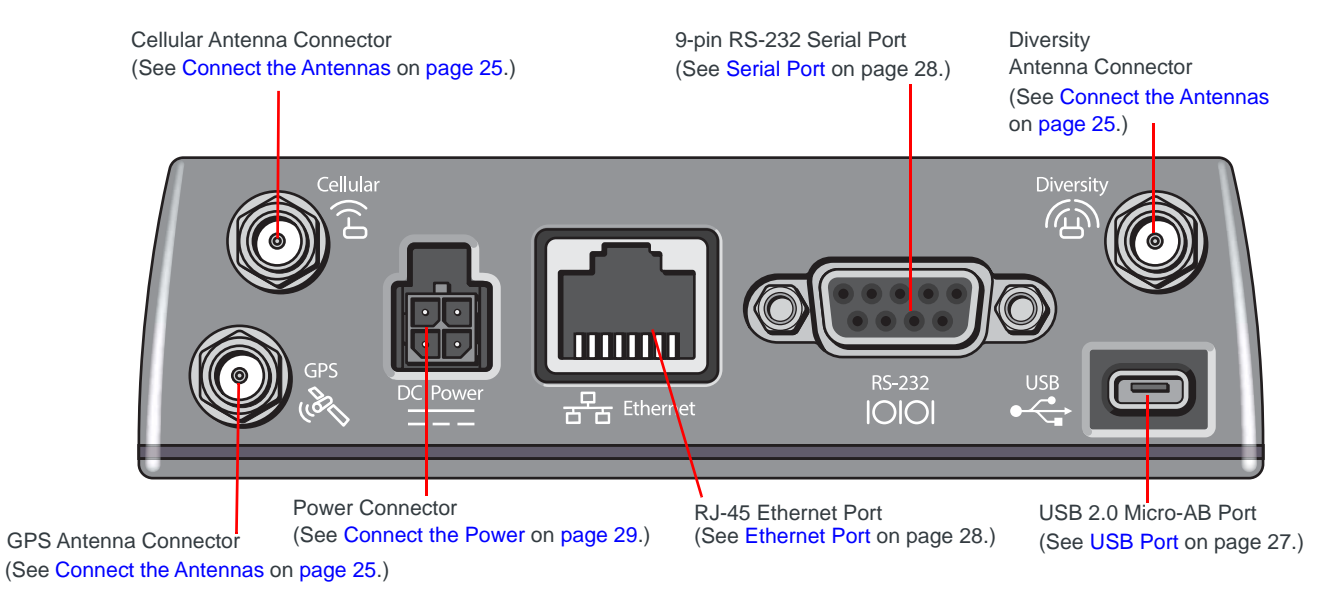

#### **Front Panel**

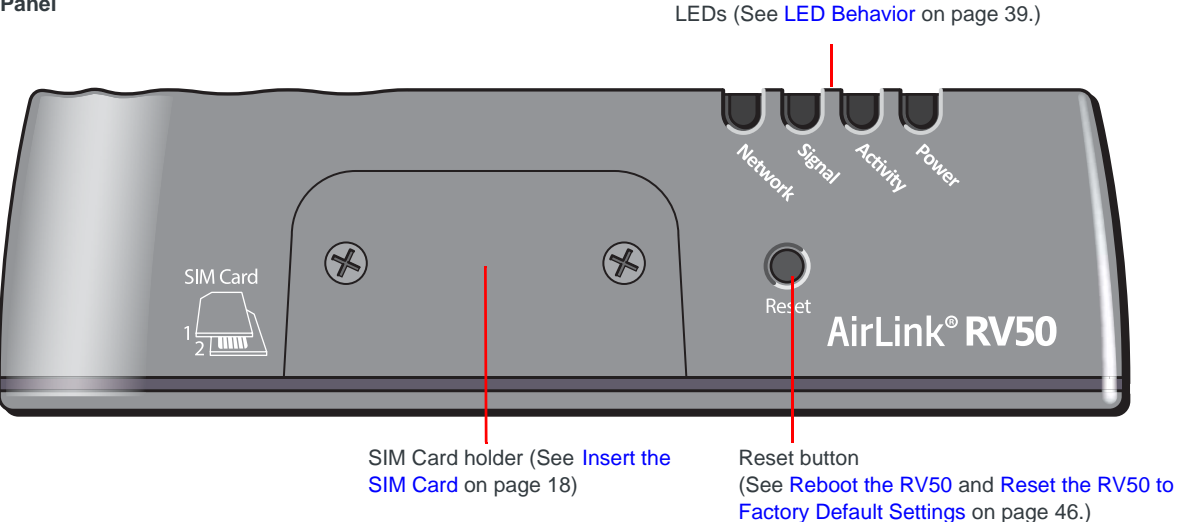

*Figure 1-1: RV50 Connectors, LEDs and SIM Card Holder*

## <span id="page-13-6"></span><span id="page-13-0"></span>**Gateway Configuration and Management**

<span id="page-13-3"></span>You can configure and manage your RV50 using:

- **ACEmanager** a browser-based gateway management application Refer to the ALEOS Software Configuration User Guide available for download at <source.sierrawireless.com>.
- <span id="page-13-4"></span>**AirLink Management Service (ALMS)** — a cloud-based gateway management service provided by Sierra Wireless For more information, visit [www.sierrawireless.com/ALMS](http://www.sierrawireless.com/ALMS
) or contact your Sierra Wireless distributor.
- <span id="page-13-5"></span>**• AT Commands**

For a complete list of AT Commands, refer to the ALEOS Software Configuration User Guide.

## <span id="page-13-1"></span>**Power Modes**

<span id="page-13-7"></span>The AirLink RV50 has three power modes:

- On—The CPU and the radio are on. The current draw is 900 mW (75 mA @ 12 VDC) when the gateway is idle (i.e. no traffic is being sent or received).
- Standby-The CPU and the radio are off, but can be woken by an I/O input or at a configured time. Current draw is 53 mW (4.4 mA @ 12 VDC).
- Off—All power is switched off. Ignition is low, but Vin remains connected. Current draw is 11 mW (0.9 mA @ 12 VDC).

## <span id="page-13-2"></span>**Power Saving Features**

<span id="page-13-8"></span>[Table 1-1](#page-14-0) provides a quick reference to the RV50 power saving features. For more information, refer to the ALEOS Software Configuration User Guide.

<span id="page-13-10"></span><span id="page-13-9"></span>If you are transitioning from a Raven XT or Raven XE to the RV50 gateway and need the RV50 to operate with a comparable level of power consumption, see [Transitioning from a Raven Gateway on page 42.](#page-41-1)

<span id="page-14-0"></span>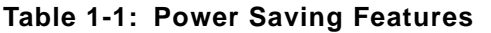

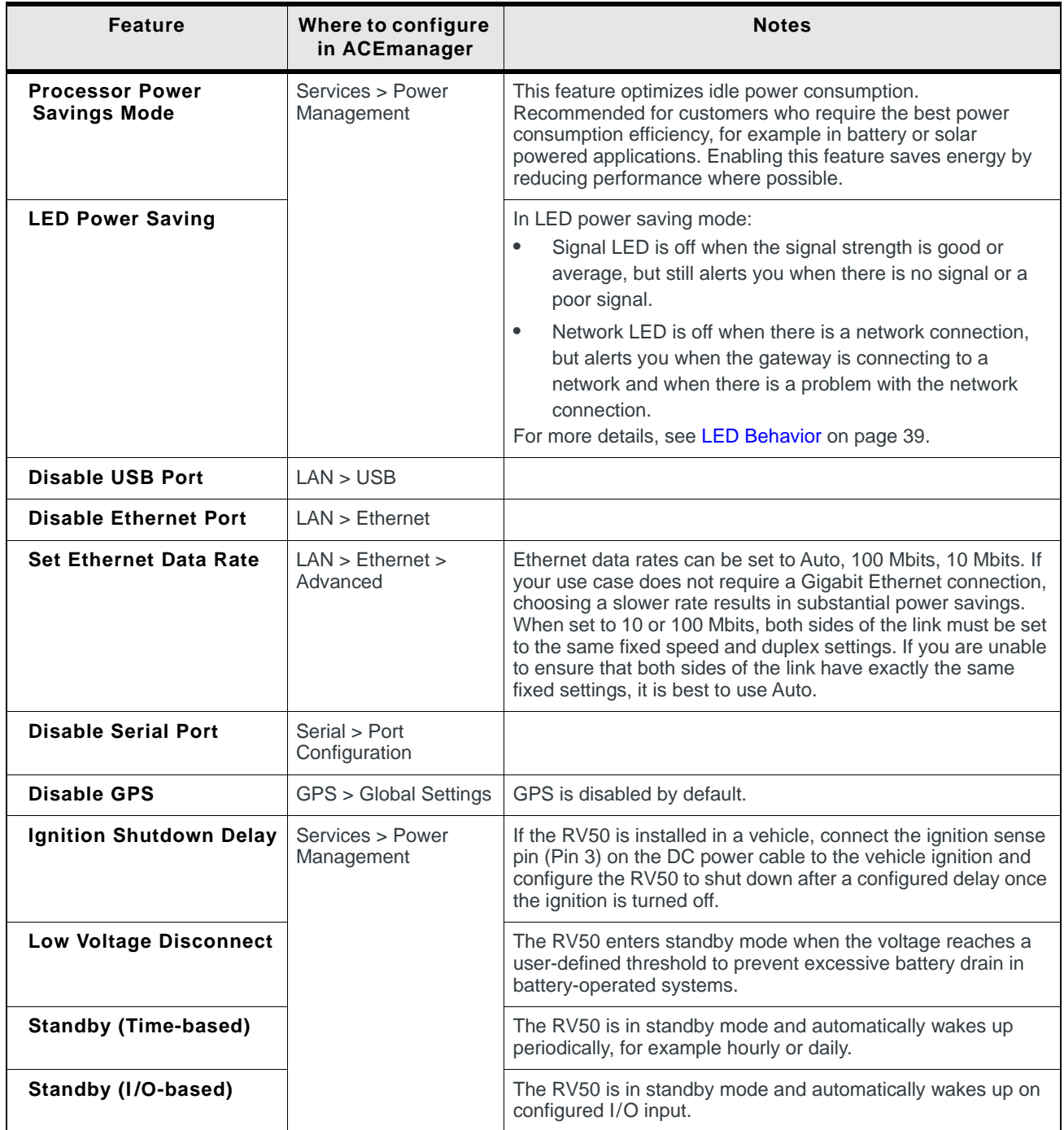

# <span id="page-15-4"></span><span id="page-15-0"></span>**Sample Power Consumption Scenarios**

<span id="page-15-2"></span>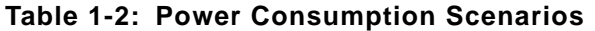

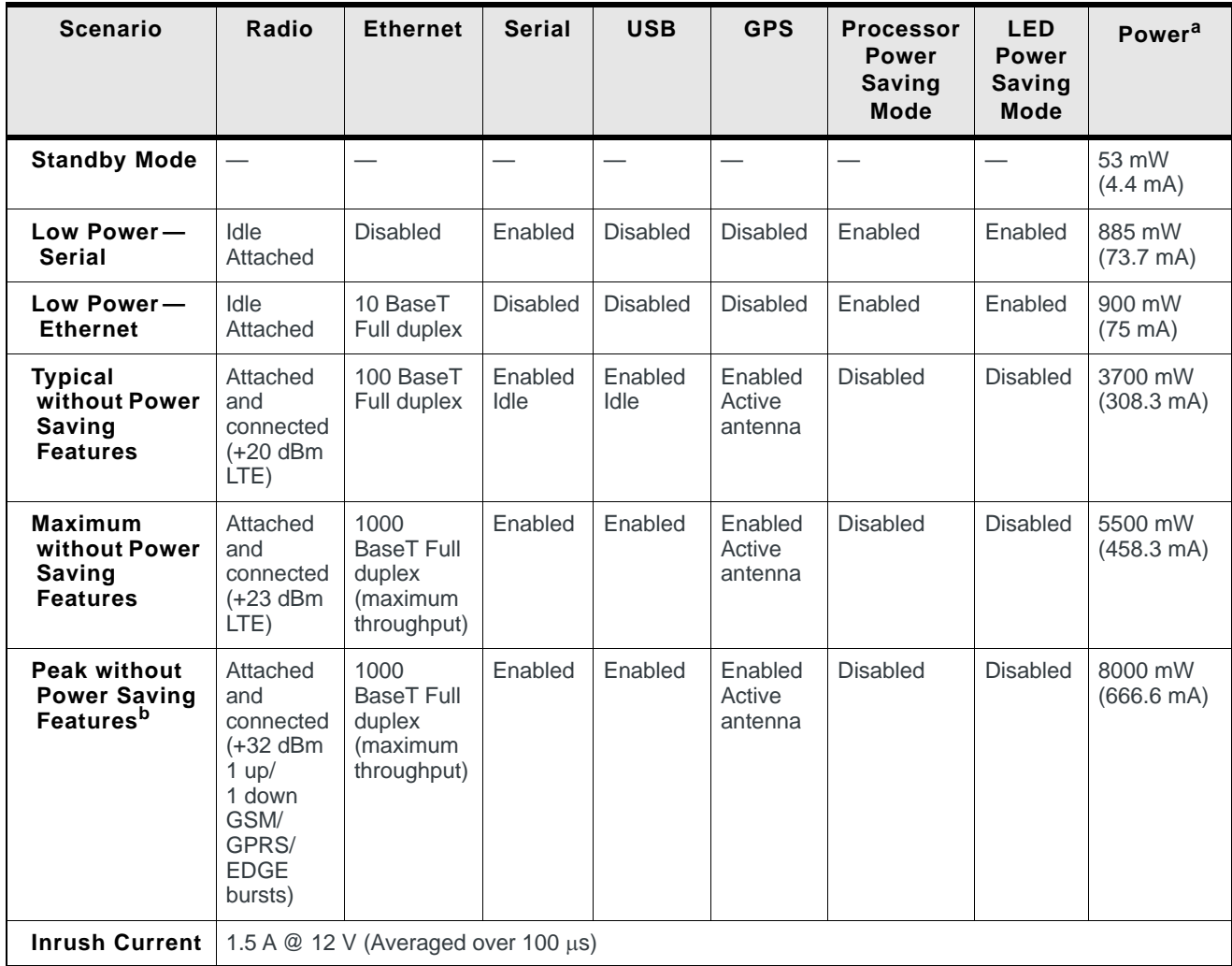

a. Power consumption was measured at 12 V.

b. Peak without power saving is similar to Maximum without power saving, but measured as a maximum burst over a limited time.

# <span id="page-15-3"></span><span id="page-15-1"></span>**Dual SIM**

The AirLink RV50 has two SIM card slots. You can decide which slot is the Primary SIM card. When the RV50 is powered on or reboots, it automatically connects to the network associated with the Primary SIM card. If no card is present in that slot, it connects to the network associated with the Secondary SIM card. If configured to do so, data usage is tracked independently on both SIM cards. SIM PIN configuration is also available for both SIM cards. This feature allows users to install SIM cards for two different network operators, use one SIM card initially and later change network operators by configuring the new SIM card to be the Primary SIM card.

# <span id="page-16-4"></span><span id="page-16-0"></span>**Network Operator Switching**

The North American AirLink RV50 comes preloaded with multiple versions of radio module firmware. When the gateway is powered on, it checks the stored radio module firmware versions and automatically loads the appropriate version for the installed Primary SIM card onto the radio module. While Network Operator Switching is in progress, the LEDs sequentially flash green (green LED chase).

If there is no SIM card installed in the Primary SIM card slot, the gateway uses the firmware associated with the SIM card in the Secondary SIM card slot.

This feature, which is intended for North American products, makes it possible to use a single hardware variant on multiple operator networks.

# <span id="page-16-3"></span><span id="page-16-1"></span>**Accessories**

The following items come with the RV50 gateway:

- **•** DC power cable
- **•** Mounting screws
- **•** Quick Start Guide

The following items can be ordered separately from Sierra Wireless:

- **•** Universal AC power adapter
	- **·** Voltage input: 100 240 VAC
	- **·** Current output: 1.5 A
	- **·** Part number: 2000492
- **•** DIN rail mounting bracket (See [DIN Rail Mount on page 44.](#page-43-1))

# <span id="page-16-2"></span>**Warranty**

<span id="page-16-5"></span>The RV50 comes with a 3-year warranty, and has an optional 2-year warranty extension.

# <span id="page-18-4"></span><span id="page-18-0"></span>**2: Specifications at a Glance 2**

This chapter gives a brief summary of RV50 gateway features.

For additional information see [RV50 Specifications on page 47.](#page-46-2)

<span id="page-18-3"></span><span id="page-18-2"></span>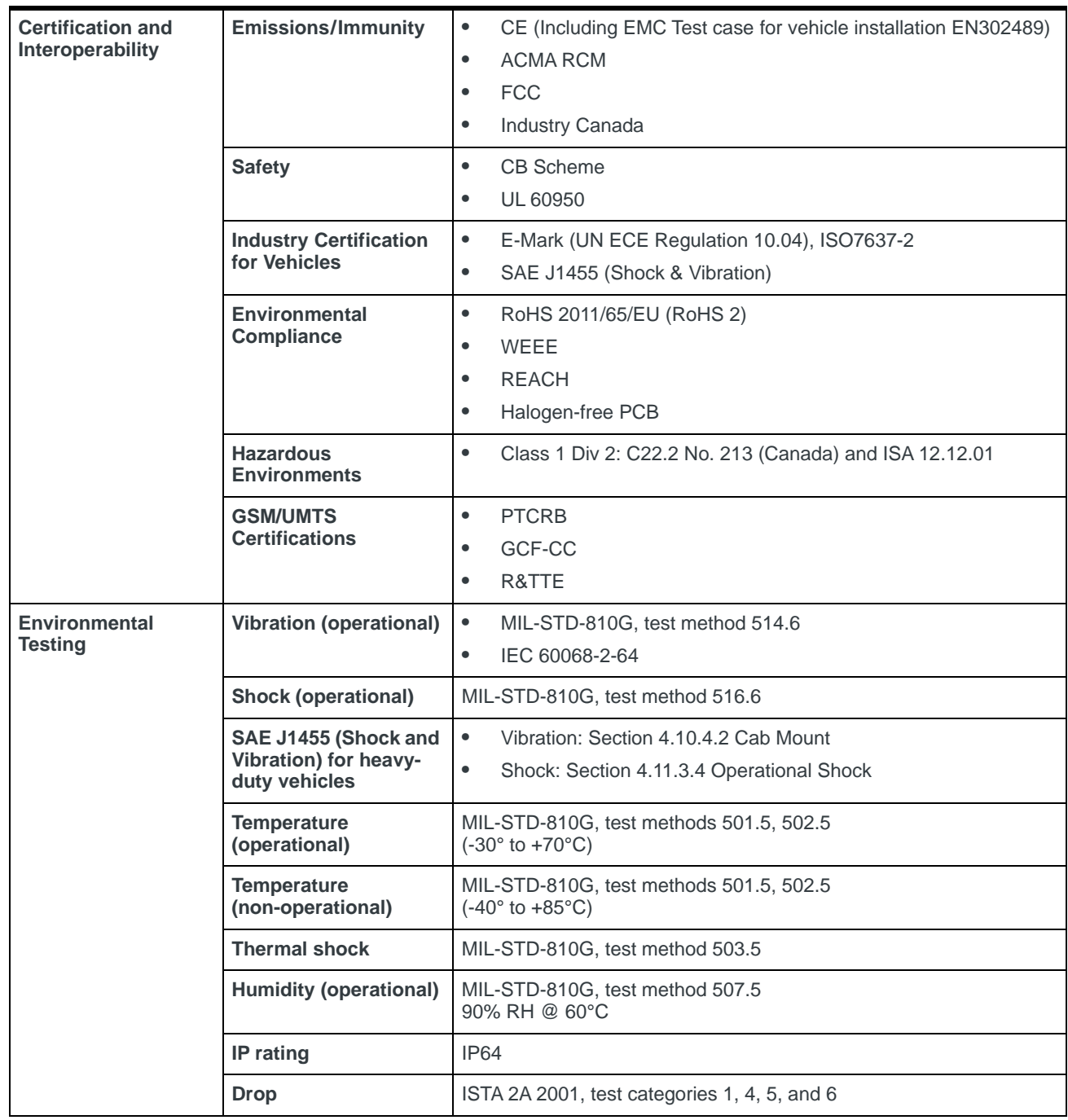

### <span id="page-18-5"></span><span id="page-18-1"></span>**Table 2-1: Specifications at a Glance**

<span id="page-19-3"></span><span id="page-19-1"></span><span id="page-19-0"></span>

| <b>Mobile Network Operator Certification</b> |                                       | <b>Verizon Wireless</b><br>$\bullet$                                   |
|----------------------------------------------|---------------------------------------|------------------------------------------------------------------------|
|                                              |                                       | AT&T<br>$\bullet$                                                      |
|                                              |                                       | Sprint<br>$\bullet$                                                    |
|                                              |                                       | <b>T-Mobile USA</b><br>$\bullet$                                       |
|                                              |                                       | <b>US Cellular</b><br>$\bullet$                                        |
|                                              |                                       | Rogers<br>$\bullet$                                                    |
|                                              |                                       | Bell<br>٠                                                              |
|                                              |                                       | <b>Telus</b><br>$\bullet$                                              |
| <b>Network</b>                               | <b>LTE</b>                            | North America:                                                         |
| <b>Technology</b>                            | For more information,                 | Band 2 (1900 MHz)                                                      |
|                                              | including HSPA and EV-                | Band 4 (AWS) (1700/2100 MHz)<br>٠                                      |
|                                              | DO bands, see<br>Table 4-1 on page 47 | $\bullet$<br>Band 5 (850 MHz)                                          |
|                                              | and Table 4-2 on                      | Band 13 (700 MHz)<br>$\bullet$                                         |
|                                              | page 48.                              | Band 17 (700 MHz)<br>$\bullet$                                         |
|                                              |                                       | Band 25 (1900 MHz)<br>$\bullet$                                        |
|                                              |                                       | International:                                                         |
|                                              |                                       | Band 1 (2100 MHz)<br>$\bullet$                                         |
|                                              |                                       | Band 3 (1800 MHz)<br>$\bullet$                                         |
|                                              |                                       | Band 7 (2600 MHz)<br>$\bullet$                                         |
|                                              |                                       | Band 8 (900 MHz)<br>$\bullet$                                          |
|                                              |                                       | Band 20 (800 MHz)<br>$\bullet$                                         |
| <b>Host Interfaces</b>                       |                                       | 10/100/1000 Base-T RJ-45 Ethernet<br>$\bullet$                         |
|                                              |                                       | RS-232 serial port<br>$\bullet$                                        |
|                                              |                                       | USB 2.0 Micro-AB connector<br>$\bullet$                                |
|                                              |                                       | 3 SMA antenna connectors (LTE, Diversity, Active GPS)<br>$\bullet$     |
| <b>SIM Card Interface</b>                    |                                       | Two mini-SIM (2FF) slots                                               |
| Input/Output                                 |                                       | Configurable I/O pin on power connector                                |
|                                              |                                       | Digital Input                                                          |
| For more information, see page 34.           |                                       | High side configurable internal pull-up (to Vin) resistor<br>٠         |
|                                              |                                       | Analog input<br>$\bullet$                                              |
|                                              |                                       | Open collector output/low side sink<br>$\bullet$                       |
| <b>Power Adapter Pins</b>                    |                                       | 4-Pin connector:                                                       |
|                                              |                                       | Power<br>$\bullet$                                                     |
|                                              |                                       | Ground<br>$\bullet$                                                    |
|                                              |                                       | Configurable digital I/O and analog voltage input sensing<br>$\bullet$ |
|                                              |                                       | Configurable ignition sense<br>$\bullet$                               |
| <b>Reset</b>                                 |                                       | Manual reset button or using ACEmanager                                |

<span id="page-19-2"></span>**Table 2-1: Specifications at a Glance (Continued)**

<span id="page-20-3"></span><span id="page-20-2"></span><span id="page-20-1"></span><span id="page-20-0"></span>

| <b>LEDs</b>                                                                                               | 4 LEDs:                                                                                                    |
|----------------------------------------------------------------------------------------------------|----------------------------------------------------------------------------------------------------|
|                                                                                                    | <b>Network</b><br>$\bullet$                                                                                                    |
|                                                                                                    | Signal<br>$\bullet$                                                                                                    |
|                                                                                                    | Activity<br>٠                                                                                                    |
|                                                                                                    | Power<br>$\bullet$                                                                                                    |
| <b>Mechanical Specifications</b><br>For mechanical drawings, see Mechanical<br>Specifications on page 52. | 119 mm x 34 mm x 85 mm (94 mm including connectors)<br>$\bullet$<br>4.69 in. x 1.34 in. x 3.35 (3.70 in. including connectors)<br>320 g (11.3 oz.)<br>٠<br>Housing-The RV50 is made of ruggedized powder-coated<br>$\bullet$<br>aluminum.<br>RoHS-The RV50 complies with the Restriction of Hazardous<br>٠<br>Substances Directive (RoHS). This directive restricts the use of<br>six hazardous materials in the manufacture of various types of<br>electronic and electrical equipment. |
| <b>Screw Torque Settings</b>                                                                              | DIN rail mount screws<br>$\bullet$<br>(for attaching the RV50 to the DIN rail)<br>1.1 N-m (10 in-lb)<br>Antennas<br>$\bullet$<br>Finger tight (5-7in-lb.) is sufficient and the max torque should<br>not go beyond 1.1 N-m (10 in-lb).                                                                                                    |
| <b>Operating Voltage</b>                                                                                  | Input voltage: 7-36V<br>Maximum ripple voltage to guarantee analog input accuracy: 100<br>mVpp                                                                                                    |
| <b>Power Consumption</b>                                                                                  | See page 16.                                                                                                    |
| <b>GPS Technology</b><br>For GPS bias information, see GPS Technology<br>on page 51.                      | Acquisition time:<br>$\bullet$<br>Hot start: 1 second<br>Cold start: 32 seconds<br>$\bullet$<br>Accuracy:<br>Horizontal: $< 2$ m (50%); $< 5$ m (90%)<br>Altitude: < 4 m (50%), < 8 m (90%)<br>Tracking sensitivity: -161 dBm<br>٠<br>Operational limits: Altitude < 6000 m or velocity<br>< 360 km/h (223 mph)<br>Either limit may be exceeded, but not both.<br>Datum: WGS84<br>$\bullet$                                                                                              |
| <b>Protocols</b>                                                                                          | Network: TCP/IP, UDP/IP, DNS<br>$\bullet$                                                                                                    |
|                                                                                                    | Routing: NAT, Host Port Routing, DHCP, PPPoE, VLAN, VRRP,<br>$\bullet$<br><b>Reliable Static Route</b><br>Applications: SMS, Telnet/SSH, Reverse Telnet, SMTP, SNMP,<br>$\bullet$<br>SNTP, Reliable Static Routing<br>Serial: TCP/UDP PAD mode, Modbus (ASCII, RTU, Variable),<br>٠<br><b>PPP</b><br>GPS: NMEA 0183 V 3.0, TAIP, RAP, Xora<br>$\bullet$                                                                                                    |
|                                                                                                    |                                                                                                    |

**Table 2-1: Specifications at a Glance (Continued)**

<span id="page-21-5"></span><span id="page-21-4"></span><span id="page-21-3"></span><span id="page-21-2"></span><span id="page-21-1"></span><span id="page-21-0"></span>

| <b>Gateway Management</b>  | Configure and monitor your RV50 using:<br>AirLink Management Service cloud-based gateway<br>$\bullet$<br>management application For more information, go to<br>www.sierrawireless.com/ALMS.<br>ACEmanager web-based configuration utility<br>$\bullet$<br><b>AT Commands</b><br>$\bullet$<br>For more information on ACEmanager and AT Commands, refer to |
|----------------------------|----------------------------------------------------------------------------------------------------|
|                            | the ALEOS Software Configuration User Guide.                                                                                                    |
| <b>Custom Applications</b> | Use ALEOS Application Framework (AAF) to develop your own<br>applications to run on the RV50 and leverage the AirLink M2M Cloud<br>platform.<br>$\bullet$<br>Lua language coding platform<br>$\bullet$<br>Remote application management                                                                                                    |
|                            | Eclipse-based IDE<br>$\bullet$                                                                                                    |
|                            | Integrated real-time debugging<br>$\bullet$                                                                                                    |
| <b>VPN</b>                 | $\bullet$<br>IPSec, GRE, and SSL Tunnel VPN clients<br>Up to 5 VPN tunnels<br>$\bullet$<br>IKE encryption<br>$\bullet$                                                                                                    |
| <b>Security</b>            | Port Forwarding<br>$\bullet$<br>Port Filtering<br>$\bullet$<br><b>DMZ</b><br>$\bullet$<br><b>Trusted IPs</b><br>$\bullet$<br><b>MAC Filtering</b><br>$\bullet$                                                                                                    |
| Authentication             | LDAP<br>$\bullet$<br><b>RADIUS</b><br>$\bullet$<br>TACACS+<br>$\bullet$                                                                                                    |
| <b>Events Reporting</b>    | Event Types: digital input, GPS/AVL, network parameters, data<br>$\bullet$<br>usage, timer, power, gateway temperature<br>$\bullet$<br>Report types: SMS, email, SNMP trap, relay output, GPS RAP<br>reports, Events Protocol Message to Server                                                                                                    |

**Table 2-1: Specifications at a Glance (Continued)**

# <span id="page-22-0"></span>**13: Installation and Startup 3**

This chapter shows how to connect, install and start the Sierra Wireless RV50. It also describes the front panel LEDs, and I/O functionality.

*Note: Field wiring and connections in hazardous locations must be connected as per the wiring methods requirement for Class 2 circuits mentioned in the National Electric Code and the Canadian Electric Code.*

*Note: The RV50 installation must be done by a qualified technician.*

## <span id="page-22-4"></span><span id="page-22-1"></span>**Tools and Materials Required**

- **•** A SIM card (provided by your mobile network operator)
- **•** #1 Phillips screwdriver (if you are installing the SIM card)
- **•** Laptop computer with Ethernet cable
- **•** Cellular antenna
- **•** Optional GPS antenna
- **•** Recommended diversity antenna
- **•** AC or DC power cable (available from Sierra Wireless or use your own custom cable)
- **•** Optional a 9-pin connection cable for the RS-232 port
- **•** Optional DIN Rail Mounting Bracket kit (available from Sierra Wireless)

**Caution:** *The gateway has a hardened case for use in industrial and extreme environments. If you are installing it in these types of environments, use cables designed and specified for use in these types of environment to avoid cable failure.*

## <span id="page-22-3"></span><span id="page-22-2"></span>**Installation Overview**

The steps for a typical installation are:

- **1.** Insert the SIM card(s).
- **2.** Connect the antenna.
- **3.** Connect the data cables.
- **4.** Connect the power.
- **5.** Connect a laptop and configure ACEmanager.

#### **6.** Mount the RV50.

The following sections describe these steps in detail.

*Note: Depending on where you are installing the RV50, you may want to mount the gateway before connecting the antenna, cables and power.*

## <span id="page-23-1"></span><span id="page-23-0"></span>**Step 1—Insert the SIM Cards**

<span id="page-23-2"></span>The AirLink RV50 has two mini-SIM (2FF) card slots. The upper slot is Slot 1 and the lower slot is Slot 2. ACEmanager references these slot numbers, and by default, the SIM card in Slot 1 is the Primary SIM card. If you are using only one SIM card, Sierra Wireless recommends that you install it in Slot 1.

If the SIM card (or SIM cards) have not already been installed, insert the SIM cards into the gateway before connecting any external equipment or power to the gateway.

To install the SIM cards:

- **1.** Use a #1 Phillips screwdriver to remove the SIM card cover.
- **2.** Orient the SIM card(s), as shown in [Figure 3-1.](#page-24-3) The gold contacts on the upper SIM card face down, and the gold contacts on the lower SIM card face up. If you are using only one SIM card, insert it in the upper SIM slot (Slot 1).
- **3.** Gently slide the SIM cards into the slots until they click into place.

To remove a SIM card, press the SIM card in, and release it. Gently grip the SIM card and pull it out.

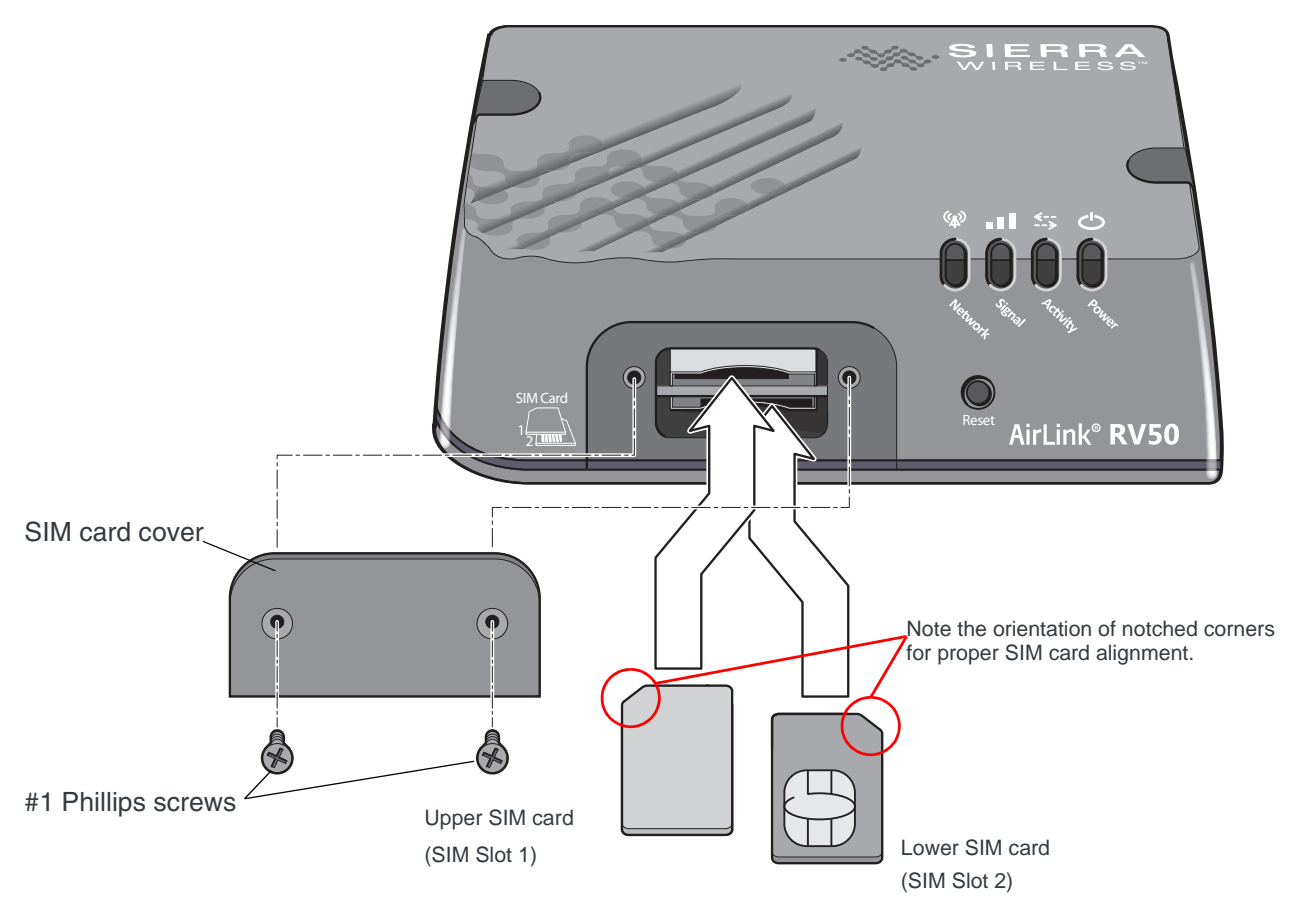

<span id="page-24-5"></span><span id="page-24-3"></span><span id="page-24-1"></span>*Figure 3-1: Installing the SIM Card*

<span id="page-24-2"></span>**4.** Replace the SIM card cover.

## <span id="page-24-0"></span>**Step 2—Connect the Antennas**

<span id="page-24-6"></span><span id="page-24-4"></span>The RV50 has three SMA female antenna connectors:

- **•** Cellular antenna connector: Primary receive and transmit antenna connector
- **•** Rx Diversity antenna connector
- **•** GPS antenna connector

For regulatory requirements concerning antennas, see [Maximum Antenna Gain](#page-53-1) [on page 54](#page-53-1).

*Note: The antenna should not exceed the maximum gain specified in [RF Exposure on](#page-52-3)  [page 53](#page-52-3). In more complex installations (such as those requiring long lengths of cable and/ or multiple connections), you must follow the maximum dBi gain guidelines specified by the radio communications regulations of the Federal Communications Commission (FCC), Industry Canada, or your country's regulatory body.*

*Note: Take extra care when attaching the antennas to the SMA connectors. Finger tight (approximately 0. 6 – 0.8 Nm 5 – 7 in-lb./) is sufficient and the max torque should not go beyond 1.1 Nm (10 in-lb.).*

To install the antennas:

- **1.** Connect the cellular antenna to the SMA cellular antenna connector. Mount the cellular antenna so there is at least 20 cm between the antenna and the user or bystander.
- **2.** If used, connect a GPS antenna to the SMA GPS antenna connector. Mount the GPS antenna where it has a good view of the sky (at least 90°).
- **3.** If used, connect the diversity antenna to the SMA diversity antenna connector.

*Note: If the antenna is located away from the gateway, keep the cables as short as possible to prevent the loss of antenna gain. Route the cables so that they are protected from damage and will not be snagged or pulled on. There should be no binding or sharp corners in the cable routing. Excess cabling should be bundled and tied off. Make sure the cables are secured so their weight will not loosen the connector from the gateway over time.* 

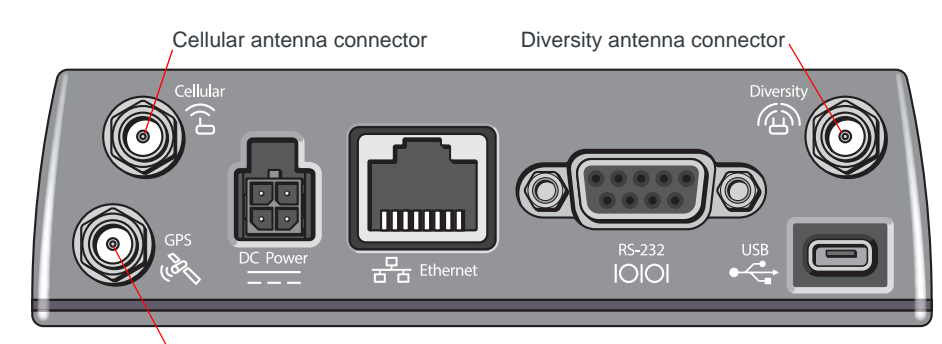

<span id="page-25-0"></span>GPS antenna connector

*Figure 3-2: Antenna Connectors*

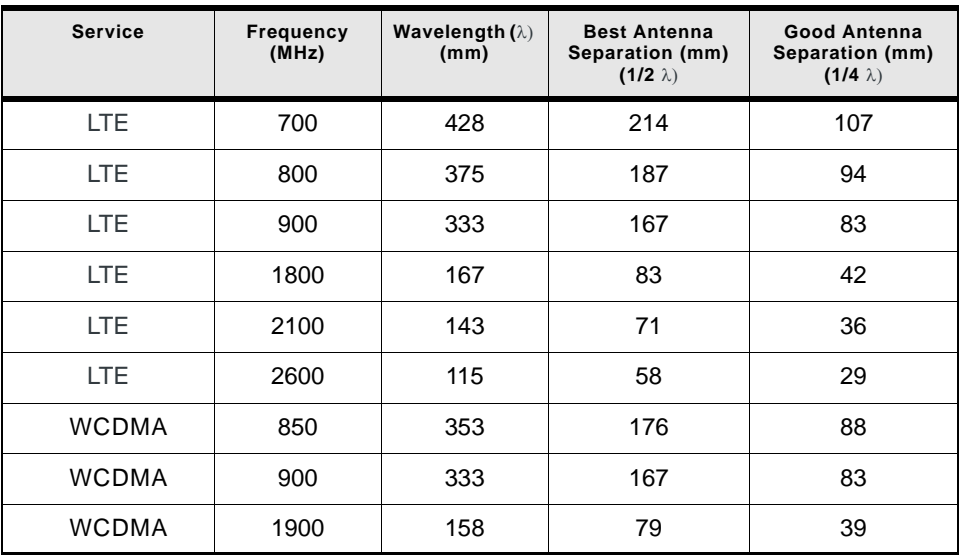

#### **Table 3-1: Recommended Antenna Separation**

| <b>Service</b>           | <b>Frequency</b><br>(MHz) | <b>Wavelength (</b> $\lambda$ )<br>(mm) | <b>Best Antenna</b><br>Separation (mm)<br>$(1/2 \lambda)$ | Good Antenna<br>Separation (mm)<br>$(1/4 \lambda)$ |
|--------------------------|---------------------------|-----------------------------------------|-----------------------------------------------------------|----------------------------------------------------|
| <b>WCDMA</b>             | 2100                      | 143                                     | 71                                                        | 36                                                 |
| CDMA/EV-DO               | 800                       | 375                                     | 187                                                       | 94                                                 |
| CDMA/EV-DO               | 1900                      | 158                                     | 79                                                        | 39                                                 |
| GSM/GPRS/<br>EDGE        | 850                       | 353                                     | 176                                                       | 88                                                 |
| GSM/GPRS/<br><b>EDGE</b> | 900                       | 333                                     | 167                                                       | 83                                                 |
| GSM/GPRS/<br><b>EDGE</b> | 1800                      | 167                                     | 83                                                        | 42                                                 |
| GSM/GPRS/<br>EDGE        | 1900                      | 158                                     | 79                                                        | 39                                                 |

**Table 3-1: Recommended Antenna Separation**

## <span id="page-26-3"></span><span id="page-26-0"></span>**Step 3—Connect the Data Cables**

The RV50 has three ports for connecting data cables:

- **•** [USB Port](#page-26-2) (Micro-AB)
- **•** Use a Cat 5e or Cat 6 Ethernet cable to connect the [Ethernet Port](#page-27-2) (RJ-45)
- **[Serial Port](#page-27-3) (9-pin RS-232)**

### <span id="page-26-2"></span><span id="page-26-1"></span>**USB Port**

**Warning:** *Do not use the USB port in a potentially explosive environment.*

- **•** Complies with USB Version 2.0 for high speed operation
- <span id="page-26-5"></span><span id="page-26-4"></span>**•** Can be configured to operate in one of two modes:
	- **· Virtual Ethernet Port**: The RV50 behaves as if the PC were connected to an Ethernet port, allowing access to the Internet and the RV50's internal web server. This is the default setting.
	- **· Virtual Serial Port** : The RV50 behaves as if it was connected to a standard serial port. The primary use of this interface is for the AT command line interface of ALEOS and for diagnostic access to the radio module.

*Note: By default, the USB port is configured as a virtual Ethernet port.*

A Windows driver must be installed on the PC in order to support USB use. The drivers are available for download on Sierra Wireless' support web site, [http://](http://www.sierrawireless.com/en/Support/Downloads.aspx) [www.sierrawireless.com/en/Support/Downloads.aspx.](http://www.sierrawireless.com/en/Support/Downloads.aspx)

The ALEOS Software Configuration User Guide contains the details of USB mode configuration and driver installation.

Sierra Wireless recommends you:

- **•** Use a USB 2.0 cable
- **•** Connect directly to your computer for best throughput.

### <span id="page-27-2"></span><span id="page-27-0"></span>**Ethernet Port**

- <span id="page-27-4"></span>**•** IEEE 802.3 Ethernet specification for 1000 Mbps speed (Gigabit Ethernet) with fallback to 100 or 10 Mbps (Cat 5e or Cat 6 cable is required for Gigabit Ethernet)
- **•** Auto-crossover support
- **•** Auto-negotiation detects the speed of the connecting device for 1000 baseT, 100 baseT, or 10 baseT

### <span id="page-27-3"></span><span id="page-27-1"></span>**Serial Port**

<span id="page-27-6"></span>**•** 9-pin serial port connects directly to most computers or other devices with a standard serial straight-through cable

*Note: If you have a DCE device, you need to use a null modem (cross-over) cable.* 

- **•** Used for connecting serial devices and configuration
- **•** Complies with the EIA RS-232D specification for DCE equipment
- **•** Output driver levels swing from -7 VDC to +7 VDC with normal loading

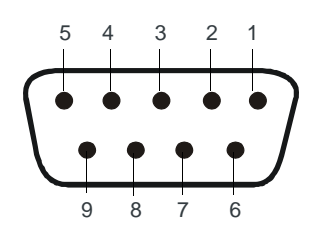

<span id="page-27-5"></span>*Figure 3-3: DB-9 Female Serial Connector*

### **Table 3-2: Serial Connector Pin-out**

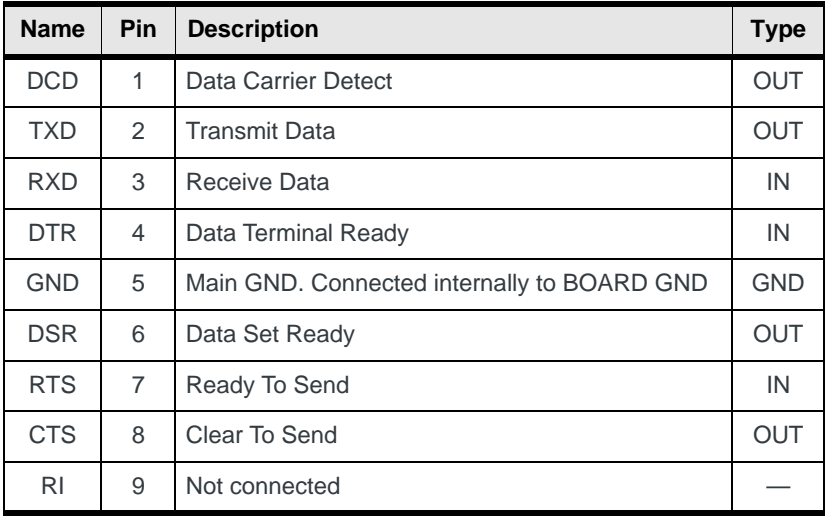

## <span id="page-28-6"></span><span id="page-28-5"></span><span id="page-28-0"></span>**Step 4—Connect the Power**

<span id="page-28-12"></span><span id="page-28-11"></span>The AirLink RV50 comes with a 3 meter (10 ft.) DC power cable. You can also purchase an optional AC adapter.

*Note: Electrical installations are potentially dangerous and should be performed by personnel thoroughly trained in safe electrical wiring procedures.*

The RV50 supports a voltage range between 7 V and 36 V, but since low voltage standby mode is enabled by default (as of ALEOS 4.5.2), you must supply greater than 9 volts at startup.

If you want to operate the gateway at a lower voltage, change the low voltage settings once the gateway is up and running. For more information, refer to the ALEOS Software Configuration User Guide (Services chapter).

## <span id="page-28-7"></span><span id="page-28-1"></span>**Cable Strain Relief**

Sierra Wireless recommends using cable strain relief for installations in highvibration environments.

Place the cable strain relief within 200 mm (8") of the RV50 to reduce the mass of cable supported by the power connector under vibration. Ideally, the strain relief mounting for the DC cable should be attached to the same object as the RV50, so both the gateway and cable vibrate together. The strain relief should be mounted such that it does not apply additional stress on the power connector, i.e. the cable should not be taut and should not pull the power connector at an angle.

## <span id="page-28-2"></span>**Fusing**

<span id="page-28-9"></span>For DC installations, Sierra Wireless recommends fusing the power input using a 4.0 A fast-acting fuse.

## <span id="page-28-8"></span><span id="page-28-3"></span>**DC Voltage Transients**

The AirLink RV50 has built-in protection against vehicle transients including engine cranking (down to 5.0V) and load dump, so there is no need for external power conditioning circuits. For details, see [Industry Certification for Vehicles on](#page-18-1)  [page 19](#page-18-1).

## <span id="page-28-4"></span>**Grounding the RV50 Chassis**

<span id="page-28-10"></span>For DC installations (with a fixed "system" ground reference), Sierra Wireless recommends always grounding the RV50 chassis to this system ground reference. To ensure a good grounding reference, use a short wire with a gauge of 18 AWG or larger connected to one of the mounting screws.

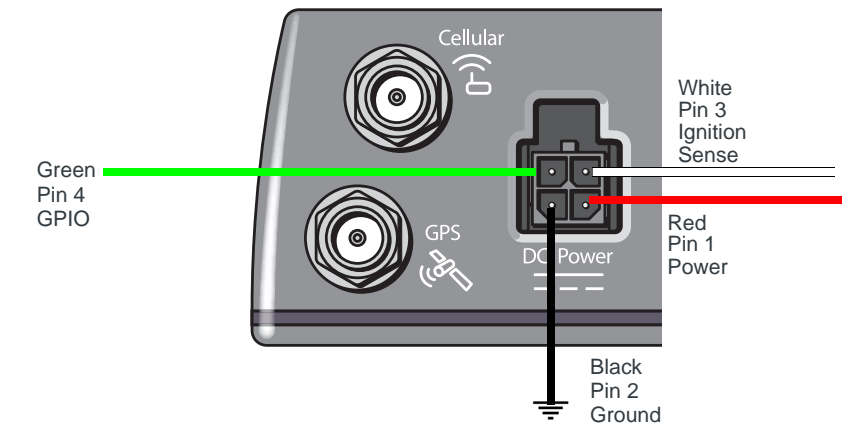

## <span id="page-29-0"></span>**Power Connector on the RV50**

<span id="page-29-1"></span>For more information, see wiring diagrams on [page 31](#page-30-0).

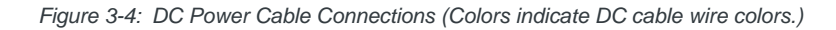

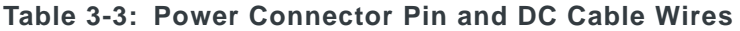

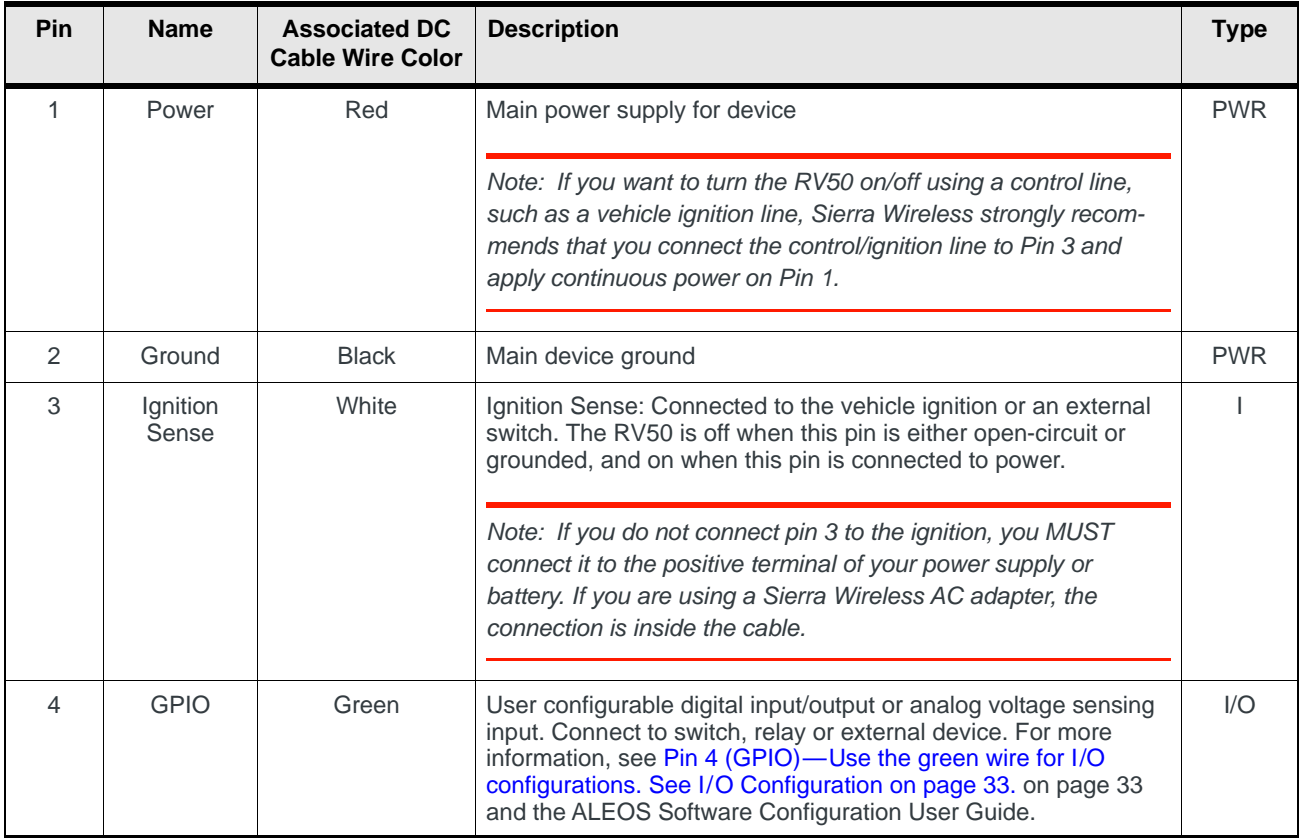

## <span id="page-30-3"></span><span id="page-30-0"></span>**Wiring Diagrams**

### <span id="page-30-1"></span>**Recommended Vehicle Installation**

For vehicle installations, Sierra Wireless recommends connecting the white Ignition Sense wire to the vehicle's ignition switch, as shown in the following illustration.

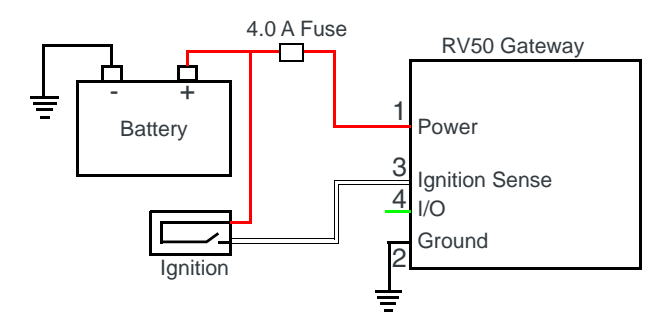

*Figure 3-5: Recommended Vehicle Installation*

The recommended vehicle installation allows the gateway to operate with the vehicle. When the vehicle ignition is off, the gateway is off. If desired, you can configure a delay between the time the vehicle's ignition shuts off, and the time the gateway shuts down. A delayed shutdown is especially useful if you want to maintain a network connection while the vehicle's engine is shut off for short periods, such as in a delivery vehicle.

- **•** Pin 1 (Power) Use the red wire in the DC cable to connect Pin 1 to the power source. Include a 4.0 A fast-acting fuse in the input power line. Sierra Wireless recommends using a continuous (unswitched) DC power source.
- **•** Pin 2 (Ground) Use the black wire in the DC cable to connect Pin 2 to ground. See also [Grounding the RV50 Chassis on page 29.](#page-28-4)
- **•** Pin 3 (Ignition Sense) Sierra Wireless recommends always using the Ignition Sense wire (Pin 3) to turn the gateway off. It should not be turned off by disconnecting the power.

## <span id="page-30-2"></span>**Alternate Vehicle Installation**

The main difference between this installation and the standard vehicle installation is that you can configure a timer to turn the gateway on at set intervals for a configured length of time, for example 20 minutes once every 24 hours when the ignition is off. Also, instead of the gateway turning on and off, the gateway alternates between on and standby mode.

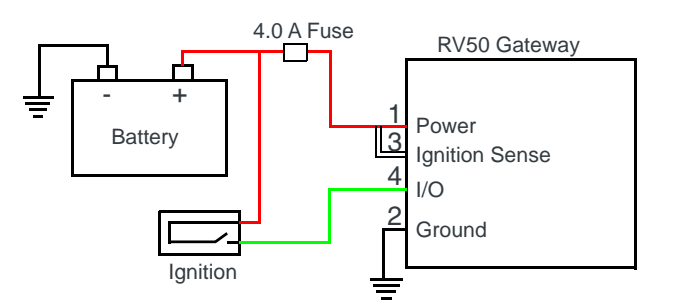

*Figure 3-6: Alternate Vehicle Installation*

- **•** Pin 1 (Power) Use the red wire in the DC cable to connect Pin 1 to the power source. Include a 4.0 A fast-acting fuse in the input power line. Sierra Wireless recommends using a continuous (unswitched) DC power source.
- **•** Pin 2 (Ground) Use the black wire in the DC cable to connect Pin 2 to ground. See also [Grounding the RV50 Chassis on page 29.](#page-28-4)
- **•** Pin 3 (Ignition Sense) Connected to power
- **Pin 4 (I/O)-Connected to ignition**

## <span id="page-31-0"></span>**Fixed Installation**

For fixed installations, connect the wires as shown in the figure below. You can configure Low voltage disconnect to force the gateway into Standby mode when the voltage is low.

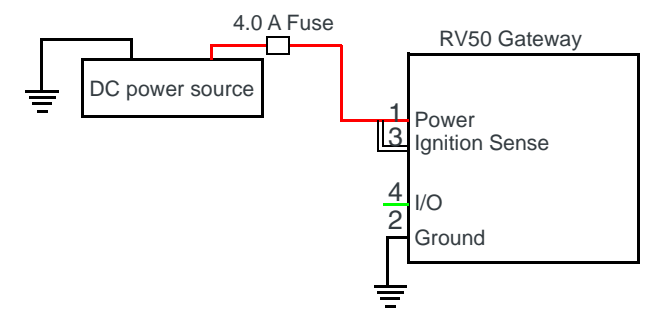

*Figure 3-7: Fixed Installation without I/O*

- **•** Pin 1 (Power) Use the red wire in the DC cable to connect Pin 1 to the power source. Include a 4.0 A fast-acting fuse in the input power line. Sierra Wireless recommends using a continuous (unswitched) DC power source.
- **•** Pin 2 (Ground) Use the black wire in the DC cable to connect Pin 2 to ground. See also [Grounding the RV50 Chassis on page 29.](#page-28-4)
- **•** Pin 3 (Ignition Sense) Connected to power

## <span id="page-32-4"></span>**Fixed Installation with I/O Input Triggered by Standby Mode**

If you have a fixed installation where you want to use the I/O to monitor an external device such as a motion detector, remote solar panel, or a remote camera, refer to [Figure 3-8.](#page-32-2) You can configure the I/O line to wake the gateway up for a configured length of time, and use low voltage disconnect to put the gateway in Standby mode if the voltage falls below a configured value.

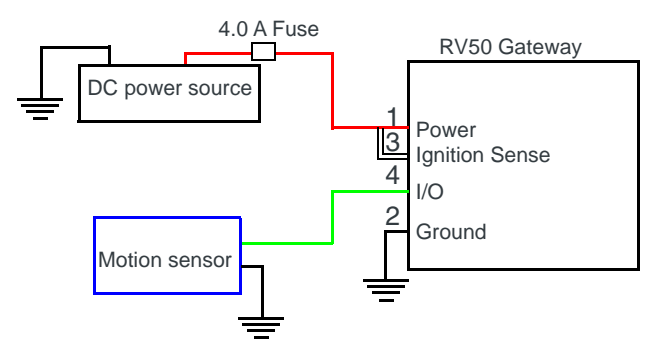

<span id="page-32-2"></span>*Figure 3-8: Fixed Installation with I/O*

- **•** Pin 1 (Power) Use the red wire in the DC cable to connect Pin 1 to the power source. Include a 4.0 A fast-acting fuse in the input power line. Sierra Wireless recommends using a continuous (unswitched) DC power source.
- **•** Pin 2 (Ground) Use the black wire in the DC cable to connect Pin 2 to ground. See also [Grounding the RV50 Chassis on page 29.](#page-28-4)
- **•** Pin 3 (Ignition Sense) Connected to power
- <span id="page-32-1"></span>Pin 4 (GPIO)—Use the green wire for I/O configurations. See I/O Configu[ration on page 33.](#page-32-0)

## <span id="page-32-3"></span><span id="page-32-0"></span>**I/O Configuration**

You can use the Pin 4 (GPIO) green wire as:

- **·** A pulse counter (See [Table 3-4 on page 34](#page-33-1) and [Figure 3-9 on page 34](#page-33-2).)
- **·** An digital input
- (See [Table 3-4 on page 34](#page-33-1) and [Figure 3-10 on page 35](#page-34-0).)
- **·** A high side pull-up / dry contact switch input (See [Table 3-6 on page 36](#page-35-0) and [Figure 3-11 on page 36](#page-35-1).)
- **·** An analog input
	- (See [Table 3-7 on page 37](#page-36-0) and [Figure 3-12 on page 37](#page-36-2).)
- **·** A low side current sink (See [Table 3-8 on page 38](#page-37-1) and [Figure 3-13 on page 37](#page-36-1).)
- **·** A digital output / open drain (See [Table 3-9 on page 38](#page-37-2) and [Figure 3-14 on page 38](#page-37-3).)

For more information, refer to the ALEOS Software Configuration User Guide.

*Note: The GPIO Pin 4 can be configured in ACEmanager or ALMS to trigger standby mode, to sink current, or to pull up the voltage. If you are using the I/O line to trigger standby mode, you cannot configure it to sink current or pull up the voltage. Likewise, if you are using the I / O line to either sink current or pull up the voltage, you cannot use it to trigger standby mode.*

You can use Pin 4 in conjunction with events reporting to configure the RV50 to send a report when the state of the monitored gateway changes, for example when a switch is opened or closed. For more information, refer to the ALEOS Software Configuration User Guide (Events Reporting chapter).

### <span id="page-33-3"></span>**Pulse Counter**

You can use the green wire to connect Pin 4 to a pulse counter. The digital pulse counter is not available in Standby mode.

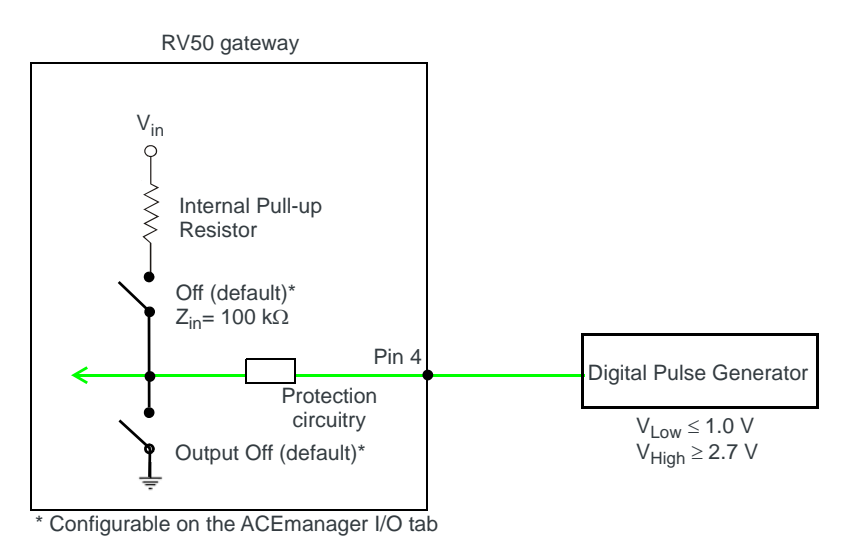

Maximum frequency = 140 Hz Duty cycle: - Minimum = 20%  $-Maximum = 80%$ Note: values may vary, depending on signal noise.

<span id="page-33-2"></span>*Figure 3-9: Digital Input / Pulse Counter*

<span id="page-33-1"></span><span id="page-33-0"></span>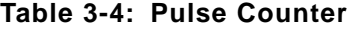

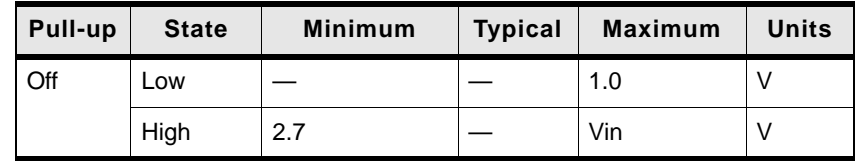

## <span id="page-34-1"></span>**Digital Input**

You can use the green wire to connect Pin 4 to a digital input to detect the state of a switch such as a vehicle ignition, or to monitor an external device such as a motion detector, a remote solar panel, or a remote camera. Digital input can also be used with the standby timer.

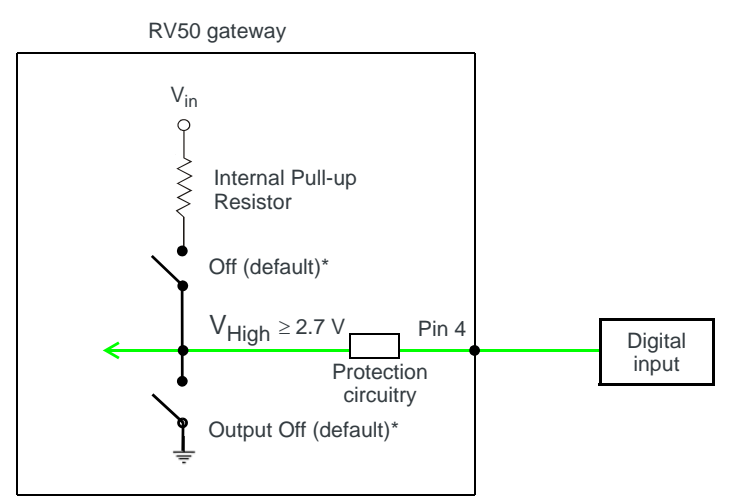

\* Configurable on the ACEmanager I/O tab

<span id="page-34-0"></span>*Figure 3-10: Digital Input*

### **Table 3-5: Digital Input**

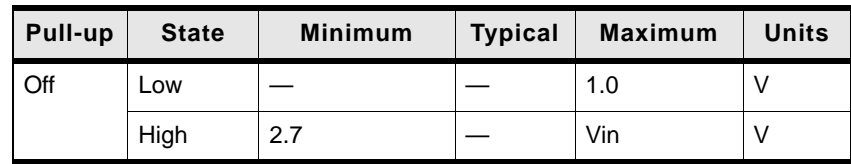

## <span id="page-35-4"></span><span id="page-35-3"></span>**High Side Pull-up / Dry Contact Switch Input**

You can use the green wire to connect Pin 4 to a dry contact switch. The dry contact switch is not available in Standby mode.

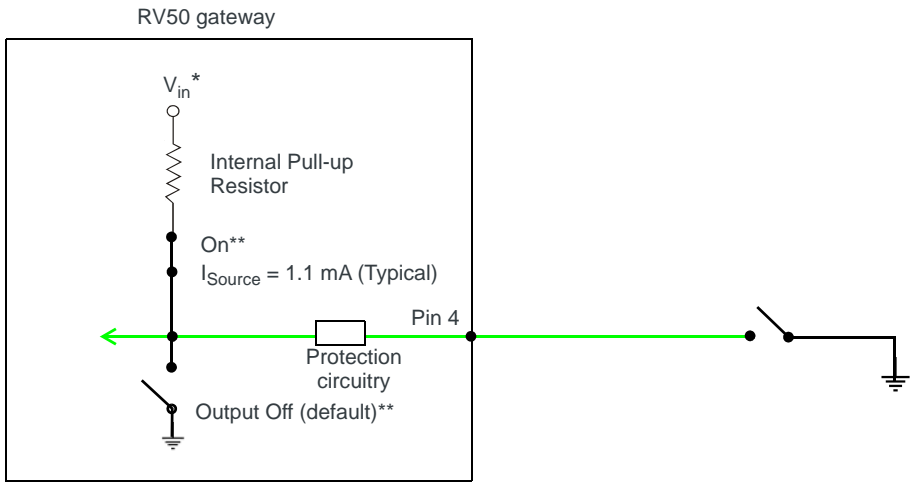

Depending on the load, this value can range from Vin to Vin - 2.5 V. \*\* Configurable on the ACEmanager I/O tab

<span id="page-35-1"></span>*Figure 3-11: High Side Pull-up / Dry Contact Switch Input*

#### <span id="page-35-0"></span>**Table 3-6: High Side Pull-up / Dry Contact Switch Input**

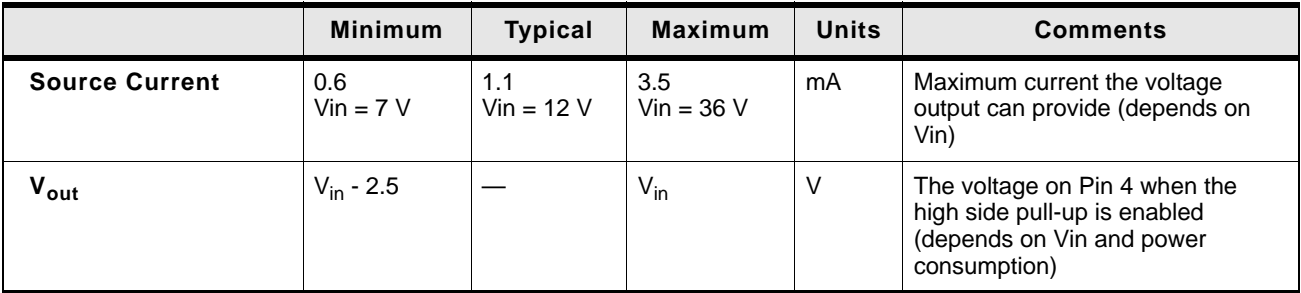

### <span id="page-35-2"></span>**Analog Input**

You can use the green wire to connect Pin 4 to an analog gauge. As an analog input (voltage sensing pin), the gateway monitors voltage changes in small increments. This allows you to monitor equipment that reports status as an analog voltage.

Pin 4 detects inputs of 0.5-36 V referenced to ground. When used with a sensor to transform values into voltages, the pin can monitor measurements like temperatures, pressures or the volume of liquid in a container.

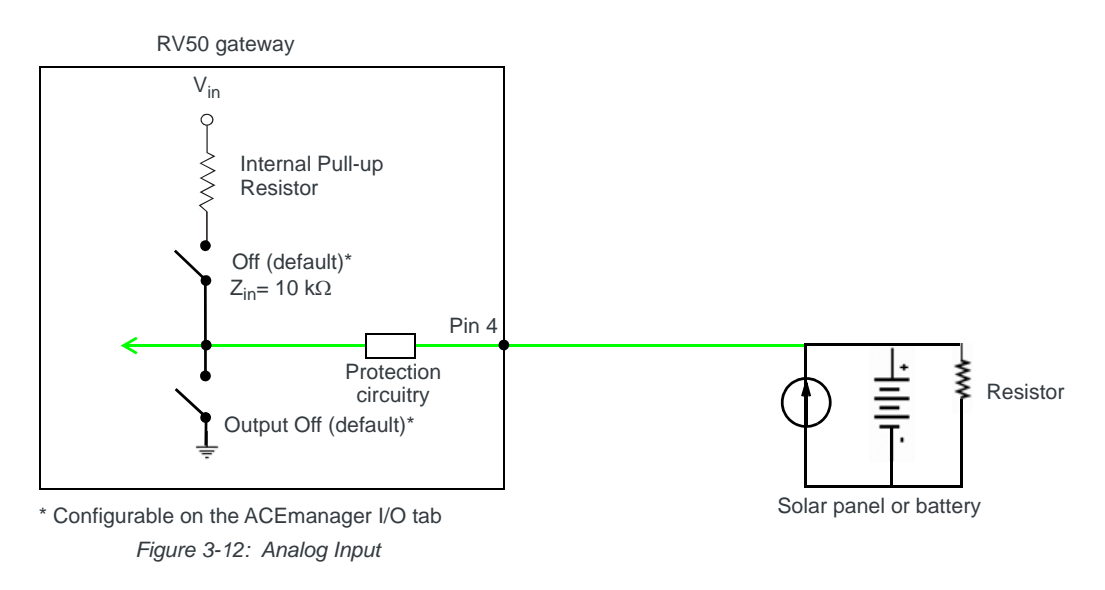

<span id="page-36-0"></span>**Table 3-7: Analog Input**

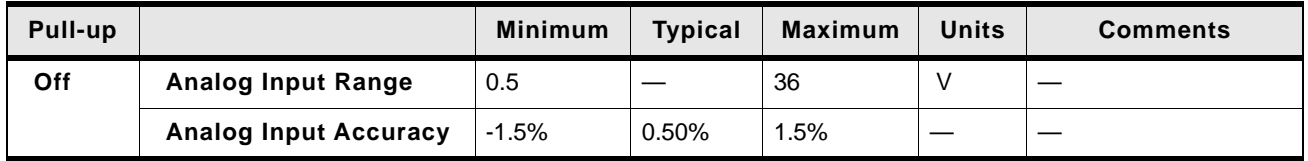

### <span id="page-36-3"></span><span id="page-36-2"></span>**Low Side Current Sink Output**

You can use Pin 4 as a low side current sink, for example, to drive a relay.

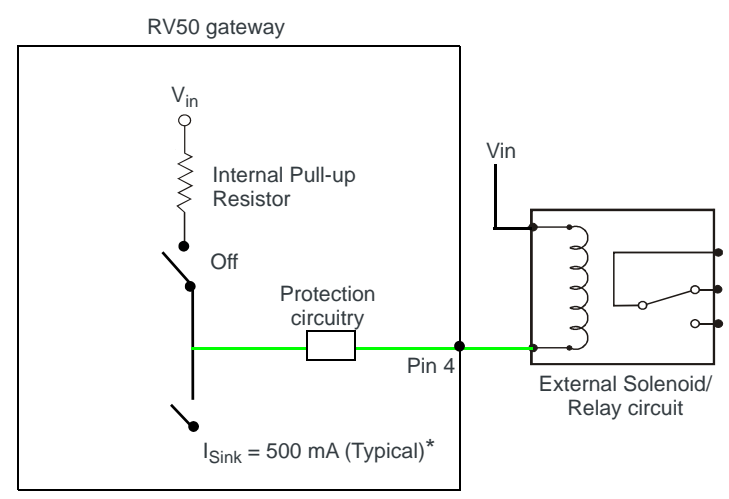

\* See [Table 3-8 on page 38](#page-37-1) for more details.

<span id="page-36-1"></span>*Figure 3-13: Low Side Current Sink*

<span id="page-37-1"></span>**Table 3-8: Low Side Current Sink**

| Pull-up | <b>State</b> | <b>Minimum</b> | <b>Typical</b> | <b>Maximum</b> | <b>Units</b> | <b>Comments</b>                                                      |
|---------|--------------|----------------|----------------|----------------|--------------|----------------------------------------------------------------------|
| Off     | On           | 250            | 500            | 1000           | mA           | $T$ ypical = 25°C<br>$Min = 70^{\circ}C$<br>L Max = -40 $^{\circ}$ C |
| Off     | Off          |                | 0              |                | mA           | $Vin = 12$                                                           |

## <span id="page-37-5"></span>**Digital Output/Open Drain**

You can use Pin 4 as an open drain to drive an external digital input

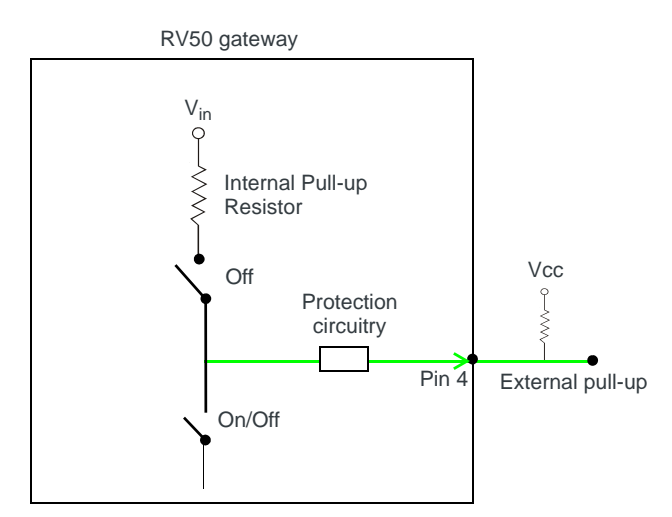

<span id="page-37-3"></span>*Figure 3-14: Digital Output / Open Drain*

<span id="page-37-2"></span>**Table 3-9: Digital Output / Open Drain** 

| Pull-up | <b>State</b>  | <b>Minimum</b> | <b>Typical</b> | Maximum | <b>Units</b> | <b>Comments</b>  |
|---------|---------------|----------------|----------------|---------|--------------|------------------|
| Off     | Off           | Open Circuit   | _              | –       |              |                  |
|         | Active<br>Low |                |                | 0.5     |              | 5 mA, $\leq$ 5 V |

## <span id="page-37-4"></span><span id="page-37-0"></span>**Step 5—Check the gateway operation**

- **1.** When power is supplied to the AirLink RV50 gateway, it powers up automatically, as indicated by the flashing LEDs. If it does not turn on, ensure that the:
	- **·** Power connector is plugged in and supplying voltage between 7 36 V.

Note: Although the RV50 operates in the range 7 – 36 V, low voltage standby mode is enabled by default (as of ALEOS 4.5.2), so in order to avoid the gateway powering into standby mode, ensure that it is supplied with more than 9 V at startup. (If desired, you can change the low voltage standby settings once the gateway is operational.) If the Power LED is red, the gateway is in standby mode.

**·** Ignition Sense (pin 3) is connected to the battery or power source (see [Step](#page-28-0)  4-Connect the Power on page 29 for details)

## <span id="page-38-1"></span><span id="page-38-0"></span>**LED Behavior**

<span id="page-38-2"></span>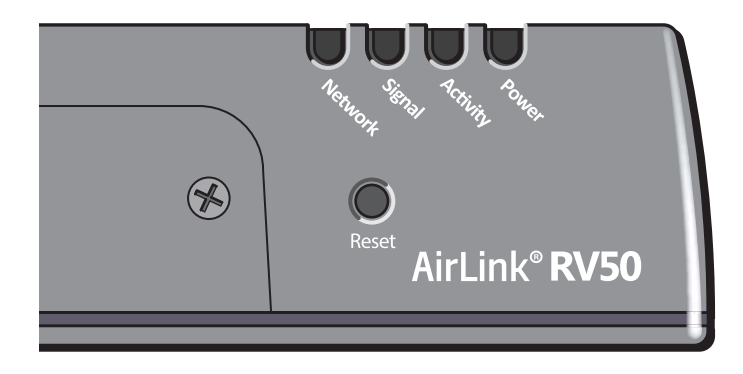

### **Table 3-10: LED Behavior**

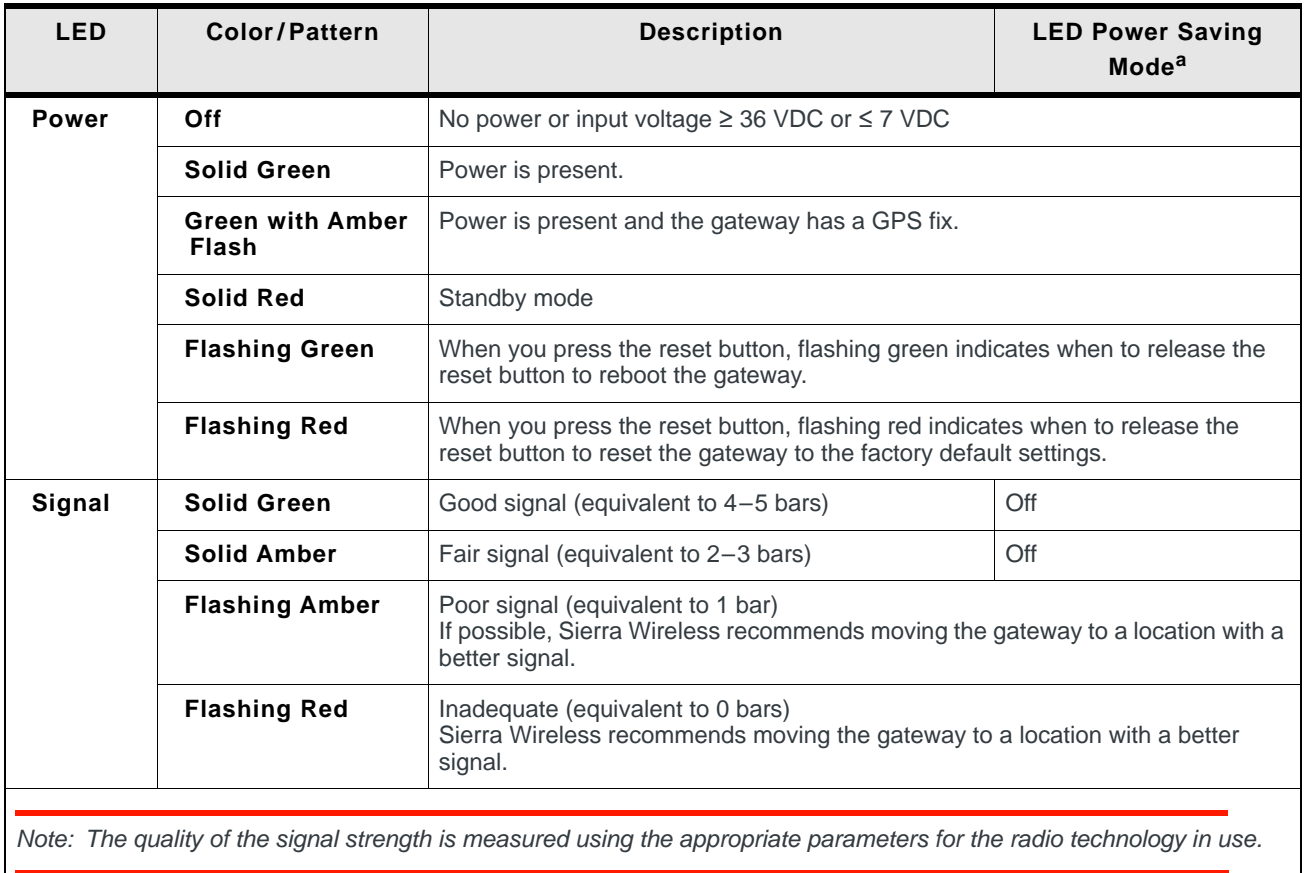

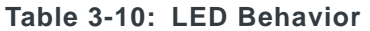

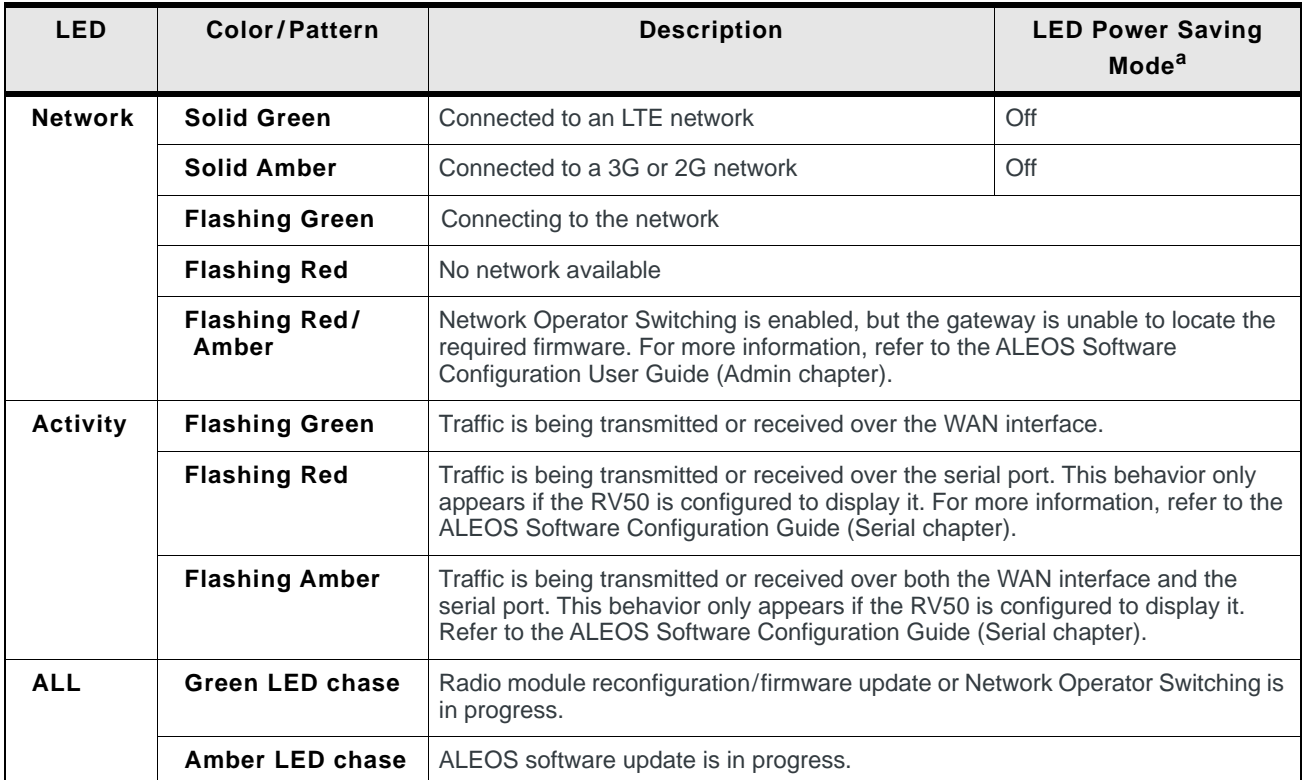

a. To configure LED Power Saving Mode, refer to the ALEOS Software Configuration User Guide (Services chapter).

## <span id="page-39-3"></span><span id="page-39-0"></span>**Ethernet LEDs**

The connector has two LEDs that indicate speed and activity. When looking into the connector:

- **•** Activity The right LED is solid amber when a link is present and flashing amber when there is activity.
- **•** Connection Speed The left LED indicates the Ethernet connection speed:
	- **·** Solid Green 1000 Mbps
	- **·** Solid Amber 100 Mbps
	- **·** Off 10 Mbps

# <span id="page-39-1"></span>**Step 6—Startup and Software Configuration**

<span id="page-39-2"></span>You can configure the ALEOS software on the RV50 using:

- **•** [ACEmanager](#page-40-1) (browser-based application)
- **•** [AirLink Management Service](#page-40-2) (cloud-based application)
- **•** [AT Commands](#page-41-2)

### <span id="page-40-1"></span>**Configuring with ACEmanager**

<span id="page-40-3"></span>To access ACEmanager:

- **1.** Connect a laptop to the gateway with an Ethernet cable.
- **2.** Launch your web browser and go to **http://192.168.13.31:9191**.

*Note: It takes the gateway 2 – 3 minutes to respond after power up.*

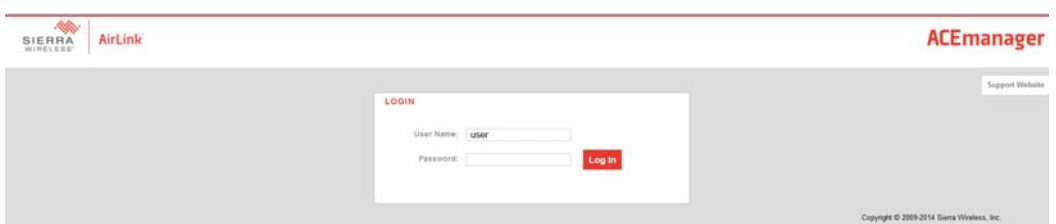

*Figure 3-15: ACEmanager login window*

- **3.** Enter the default password, **12345** and click Log In.
- **4.** Refer to the ALEOS Software Configuration User Guide for information on how to use ACEmanager to configure your RV50.

### <span id="page-40-5"></span><span id="page-40-2"></span>**Configuring with AirLink Management Service**

<span id="page-40-4"></span>AirLink Management Service (ALMS) allows remote management of all your gateways from one user interface.

Some of its features include:

- **•** Centralized, remote monitoring for all your AirLink gateways
- **•** Continuous status monitoring of important health data such as signal strength
- **•** Location monitoring, including world map views
- **•** Complete ALEOS reporting and configuration, including historical views of ALEOS information
- **•** Configure individual gateways or use templates to perform batch configurations of your AirLink gateways
- **•** Single click over-the-air firmware updates to all your gateways
- **•** Compatible with all carriers or mobile network operators

To get started either call your AirLink reseller or visit: [www.sierrawireless.com/ALMS](http://www.sierrawireless.com/ALMS)

## <span id="page-40-0"></span>**Configuring with oMM**

oMM Management System (oMM) is a Network Management solution that provides a consolidated view of the entire vehicle fleet and enables simplified management, control and monitoring of connected AirLink routers. oMM is a licensed, unified software platform deployed in the enterprise data center. It enables:

**•** Mobile network and asset management

- **•** Over-the-air registration, configuration and software updates
- **•** Consolidated network view of an entire fleet, in-field applications and mobile assets, using a virtual dashboard to monitor, report, manage, and troubleshoot all mobile resources as required.

If you require a network management solution deployed in your data center, contact your Sierra Wireless sales representative for a demonstration of the oMM capabilities.

## <span id="page-41-4"></span><span id="page-41-2"></span>**Configuring with AT Commands**

For a complete list of AT commands, refer to the ALEOS Software Configuration User Guide.

## <span id="page-41-1"></span><span id="page-41-0"></span>**Transitioning from a Raven Gateway**

<span id="page-41-6"></span><span id="page-41-5"></span>If you are transitioning from a Raven XT or Raven XE to an AirLink RV50 and you want to maintain a similar level of power consumption, Sierra Wireless recommends the settings outlined in [Table 3-11.](#page-41-3) For step by step instructions, refer to the ALEOS Software Configuration User Guide (Power Saving Features).

<span id="page-41-3"></span>**Table 3-11: Recommended Power Saving Settings — Transitioning from Raven XT or Raven XE**

| <b>Feature</b>                               | <b>Setting</b><br>(transitioning from<br>Raven XT) | <b>Setting</b><br>(transitioning from<br>Raven XE)                | Default/Location in<br><b>ACEmanager</b>                                     |
|----------------------------------------------|----------------------------------------------------|-------------------------------------------------------------------|------------------------------------------------------------------------------|
| <b>GPS</b>                                   | Off                                                | Off                                                               | Off by default<br>(GPS > Global Settings)                                    |
| <b>Ethernet Port</b>                         | Off                                                | On                                                                | On by default<br>(LAN > Ethernet > General)                                  |
| <b>Ethernet Link Setting</b><br>(data rate)  | n/a                                                | Recommend 10 Mbps<br>or 100 Mbps, unless<br>1000 Mbps is required | Auto 10/100/1000 by default<br>(LAN> Ethernet > Advanced)                    |
| <b>USB Port</b>                              | On                                                 | Off, unless a USB<br>connection is required                       | On by default<br>(LAN > USB > General)                                       |
| <b>Serial Port</b>                           | On                                                 | Off                                                               | On by default<br>(Serial > Port Configuration)                               |
| <b>LED Power Saving</b><br>Mode              | Enable                                             | Enable                                                            | Disabled by default<br>(Services > Power Management ><br>Power Saving Modes) |
| <b>Processor Power</b><br><b>Saving Mode</b> | Enable                                             | Enable                                                            | Disabled by default<br>(Services > Power Management ><br>Power Saving Modes) |

## <span id="page-42-0"></span>**Step 7—Mounting the RV50**

<span id="page-42-3"></span>**Warning:** *This gateway is not intended for use close to the human body. Antennas should be at least 8 inches (20 cm) away from the operator.*

Mount the gateway where:

- **•** There is easy access to the cables
- **•** Cables are not bent, constricted, close to high amperages or exposed to extreme temperatures
- **•** The front panel LEDs are easily visible
- **•** There is adequate airflow
- **•** It is away from direct exposure to the elements, such as sun, rain, dust, etc.
- **•** It will not be hit or come into contact with people, cargo, tools, equipment, etc.

## <span id="page-42-4"></span><span id="page-42-1"></span>**Mounting Brackets**

The RV50 comes with mounting screws. An optional DIN rail mounting bracket (P/N 6000659) is available from Sierra Wireless.

## <span id="page-42-2"></span>**Flat Surface Mount**

If you are mounting the RV50 on a flat surface, use the mounting screws that come with the AirLink RV50.

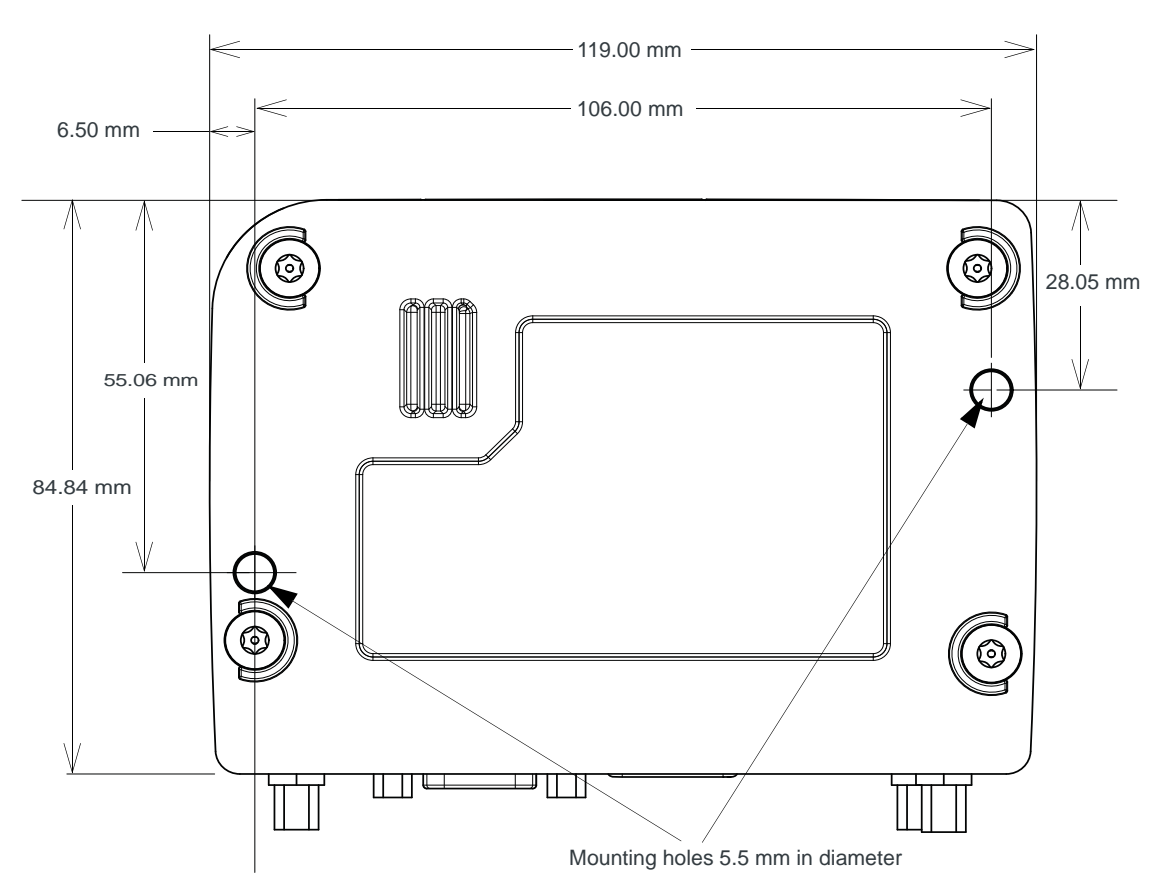

*Figure 3-16: RV50 Mounting Bracket for Flat Surfaces*

## <span id="page-43-1"></span><span id="page-43-0"></span>**DIN Rail Mount**

<span id="page-43-3"></span><span id="page-43-2"></span>If you are mounting the RV50 on a DIN rail, order DIN rail mounting bracket kit (P/N 6000659) from Sierra Wireless. The kit contains:

- **•** L-shaped DIN Rail Mounting Bracket Qty 1
- **•** DIN Rail Clip (35 mm EN 50022) Qty 1
- **•** Screws

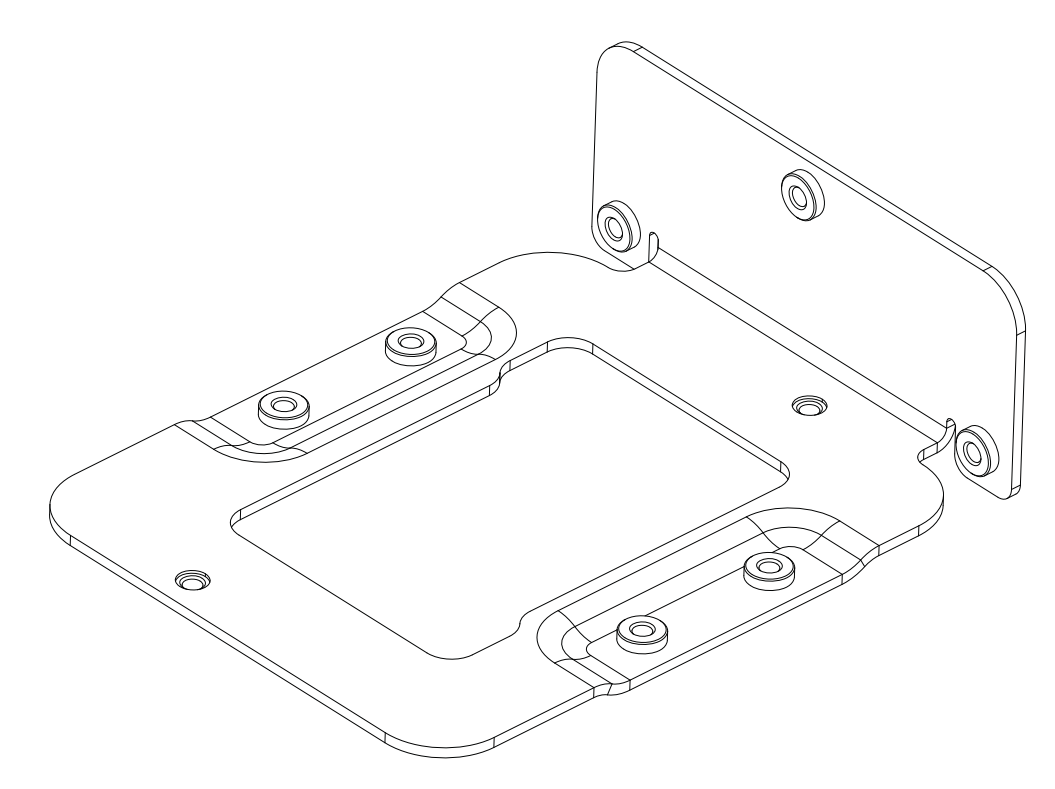

*Figure 3-17: DIN Rail Mounting Bracket*

To attach the RV50 to a horizontally mounted DIN rail, in a variety of orientations:

- **1.** Install the SIM card. (See Step 1—Insert the SIM Cards on page 24.)
- **2.** Test the network connectivity.

Connect the RV50. Power it up and ensure that you have network connectivity. (See Step 4-Connect the Power on page 29.)

- **3.** Place the RV50 on the DIN rail mounting bracket, lining up the mounting holes on the underside of the gateway with the holes on the DIN rail mounting bracket.
- **4.** Use the screws provided to attach the RV50 to the bracket. Torque the screws to a maximum of 1.1 N-m (10 in-lb.).
- **5.** Use the screws provided to attach the DIN rail clip to the bracket.
- **6.** Attach the DIN rail clip to a horizontal DIN rail, with the spring clip at the bottom, taking into account the location information described in [Power](#page-15-2)  [Consumption Scenarios on page 16.](#page-15-2)

*Note: The DIN rail mounting bracket and clip in the kit Sierra Wireless kit should only be used on horizontally-mounted DIN rail.*

## <span id="page-45-2"></span><span id="page-45-0"></span>**Reboot the RV50**

<span id="page-45-4"></span>To reboot the RV50:

- **•** On the gateway, press the Reset button for 1 5 seconds. (Release the button when the Power LED flashes green.)
- **•** In ACEmanager, click the Reboot button on the toolbar.

# <span id="page-45-3"></span><span id="page-45-1"></span>**Reset the RV50 to Factory Default Settings**

<span id="page-45-5"></span>To reset the gateway to the factory default settings:

- **•** On the gateway, press the Reset button for more than 5 seconds. (Release the button when the Power LED flashes red.) Once the LEDs resume their normal operating behavior, the reset is complete.
- **•** In ACEmanager, go to Admin > Advanced and click the Reset to Factory Default button.

**Tip:** *In ACEmanager, you can configure the RV50 to preserve mobile network authentication settings such as the network ID, network password, custom APNs, Primary SIM, and Mobile Network Operator firmware when the gateway is reset to the factory default settings. For more details, refer to the ALEOS Software Configuration User Guide (Admin chapter).*

# <span id="page-46-2"></span><span id="page-46-0"></span>**4: RV50 Specifications 4**

# <span id="page-46-4"></span><span id="page-46-1"></span>**Radio Frequency Bands**

### **Table 4-1: RV50 MC7354 North America**

<span id="page-46-3"></span>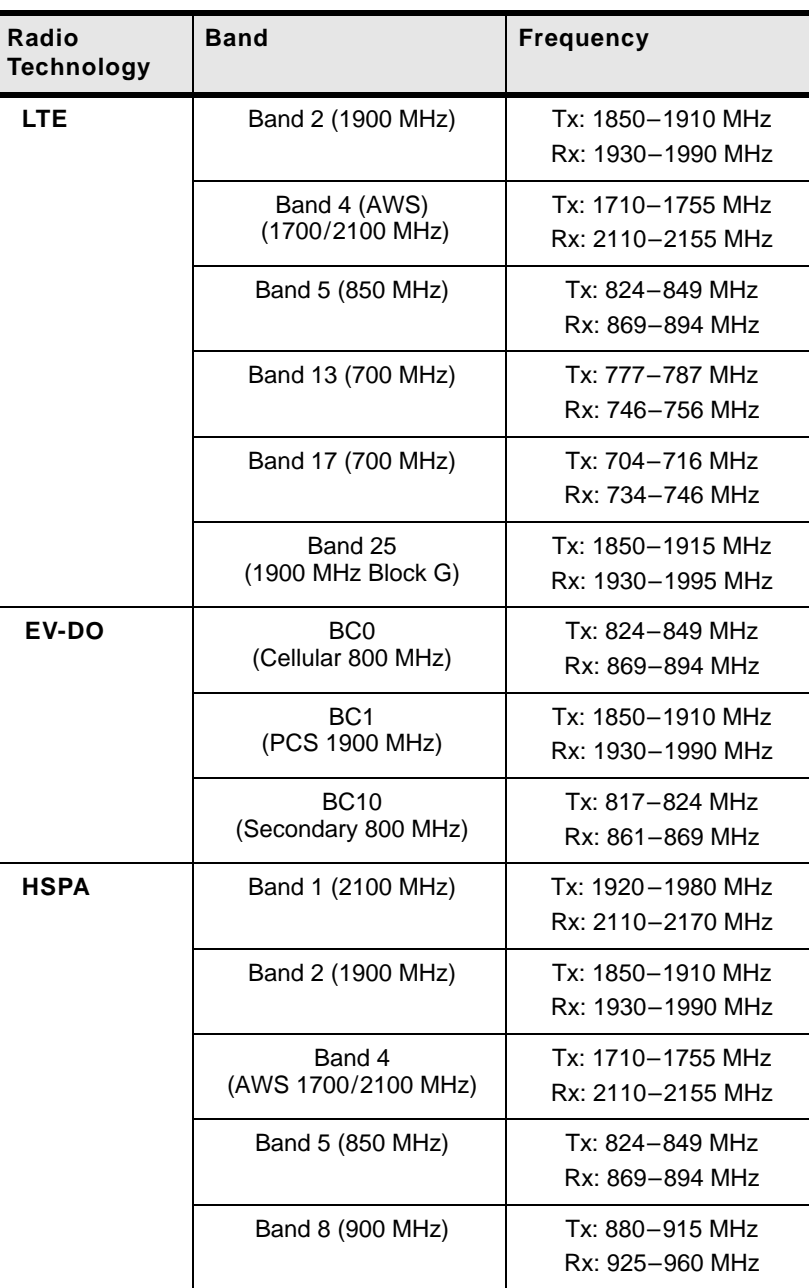

| Radio<br><b>Technology</b> | <b>Band</b>         | <b>Frequency</b>                       |
|----------------------------|---------------------|----------------------------------------|
| <b>EDGE</b>                | GSM 850 (850 MHz)   | $Tx: 824 - 849$ MHz<br>Rx: 869-894 MHz |
|                            | GSM 900 (900 MHz)   | Tx: 880-915 MHz<br>Rx: 925-960 MHz     |
|                            | DCS 1800 (1800 MHz) | Tx: 1710-1785 MHz<br>Rx: 1805-1880 MHz |
|                            | PCS 1900 (1900 MHz) | Tx: 1850-1910 MHz<br>Rx: 1930-1990 MHz |

**Table 4-1: RV50 MC7354 North America (Continued)**

#### <span id="page-47-0"></span>**Table 4-2: RV50 MC7304 International**

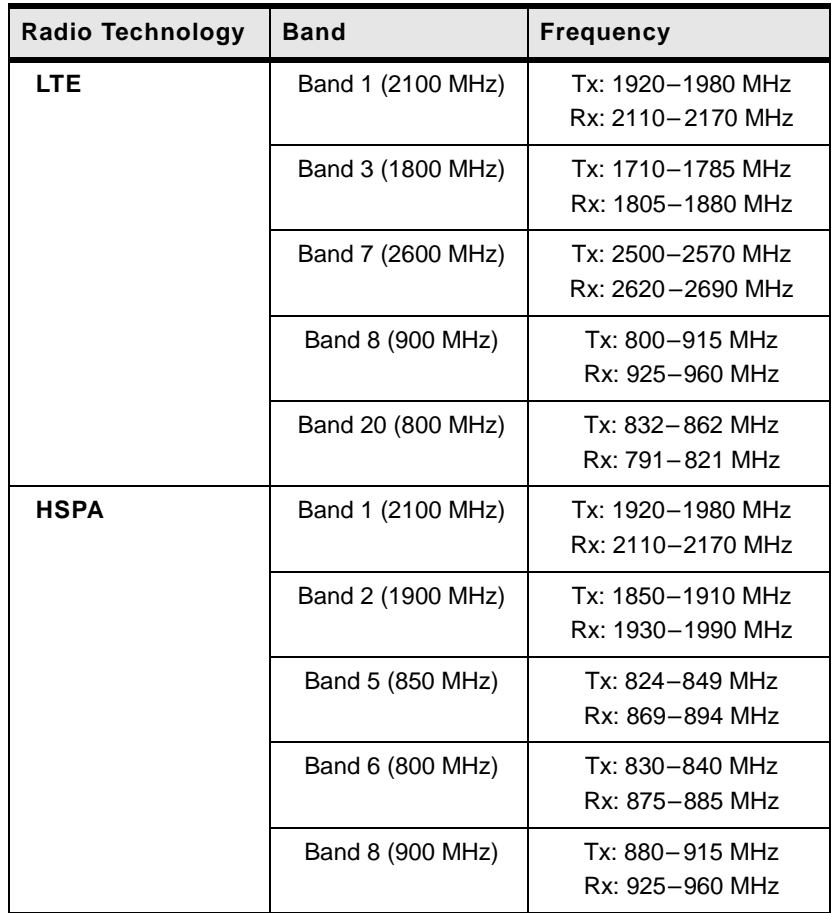

| Radio Technology | <b>Band</b>                             | <b>Frequency</b>                       |
|------------------|-----------------------------------------|----------------------------------------|
| <b>EDGE</b>      | GSM 850 (850 MHz)                       | $Tx: 824 - 849$ MHz<br>Rx: 869-894 MHz |
|                  | GSM 900 (900 MHz)                       | Tx: 880-915 MHz<br>Rx: 925-960 MHz     |
|                  | <b>DCS 1800</b><br>$(1800 \text{ MHz})$ | Tx: 1710-1785 MHz<br>Rx: 1805-1880 MHz |
|                  | PCS1900<br>(1900 MHz)                   | Tx: 1850-1910 MHz<br>Rx: 1930-1990 MHz |

**Table 4-2: RV50 MC7304 International (Continued)**

# <span id="page-48-0"></span>**Radio Module Conducted Transmit Power**

The following tables provide radio module conducted transmit power specifications. The radio module type is printed on the label on the bottom of the gateway and is available in ACEmanager (Status > About).

| <b>Band</b>                                                                                                    | <b>Conducted Tx</b><br>Power (dBm) | <b>Notes</b>                            |
|----------------------------------------------------------------------------------------------------|------------------------------------|-----------------------------------------|
| <b>LTE</b>                                                                                                    |                                    |                                         |
| Band 2<br>Band 4<br>Band 5<br>Band 13<br>Band 17<br>Band 25                                                                                                    | $+23+1$                            |                                         |
| <b>UMTS</b>                                                                                                    |                                    |                                         |
| Band 1 (IMT 2100 12.2 kbps)<br>Band 2 (UMTS 1900 12.2 kbps)<br>Band 4 (AWS 1700/2100<br>12.2 kbps)<br>Band 5 (UMTS 850 12.2 kbps)<br>Band 8 (UMTS 900 12.2 kbps) | $+23+1$                            | Connectorized (Class 3)                 |
| <b>GSM/EDGE</b>                                                                                                    |                                    |                                         |
| GSM 850 CS<br><b>GSM 900 CS</b>                                                                                                    | $+32+1$                            | GMSK mode, connectorized<br>(Class 4)   |
|                                                                                                    | $+27+1$                            | 8 PSK mode, connectorized<br>(Class E2) |
| <b>DCS 1800 CS</b><br><b>PCS 1900 CS</b>                                                                                                    | $+29+1$                            | GMSK mode, connectorized<br>(Class 4)   |
|                                                                                                    | $+26+1$                            | 8 PSK mode, connectorized<br>(Class E2) |

**Table 4-3: Radio Module MC7354 Conducted Transmit Power** 

| <b>Band</b>              | <b>Conducted Tx</b><br>Power (dBm) | <b>Notes</b> |
|--------------------------|------------------------------------|--------------|
| <b>CDMA</b>              |                                    |              |
| Band Class 0 (Cellular)  | $+24+0.5/-1$                       |              |
| Band Class 1 (PCS)       |                                    |              |
| Band Class 10 (Cellular) |                                    |              |

**Table 4-3: Radio Module MC7354 Conducted Transmit Power (Continued)**

### **Table 4-4: Radio Module MC7304 Conducted Transmit Power**

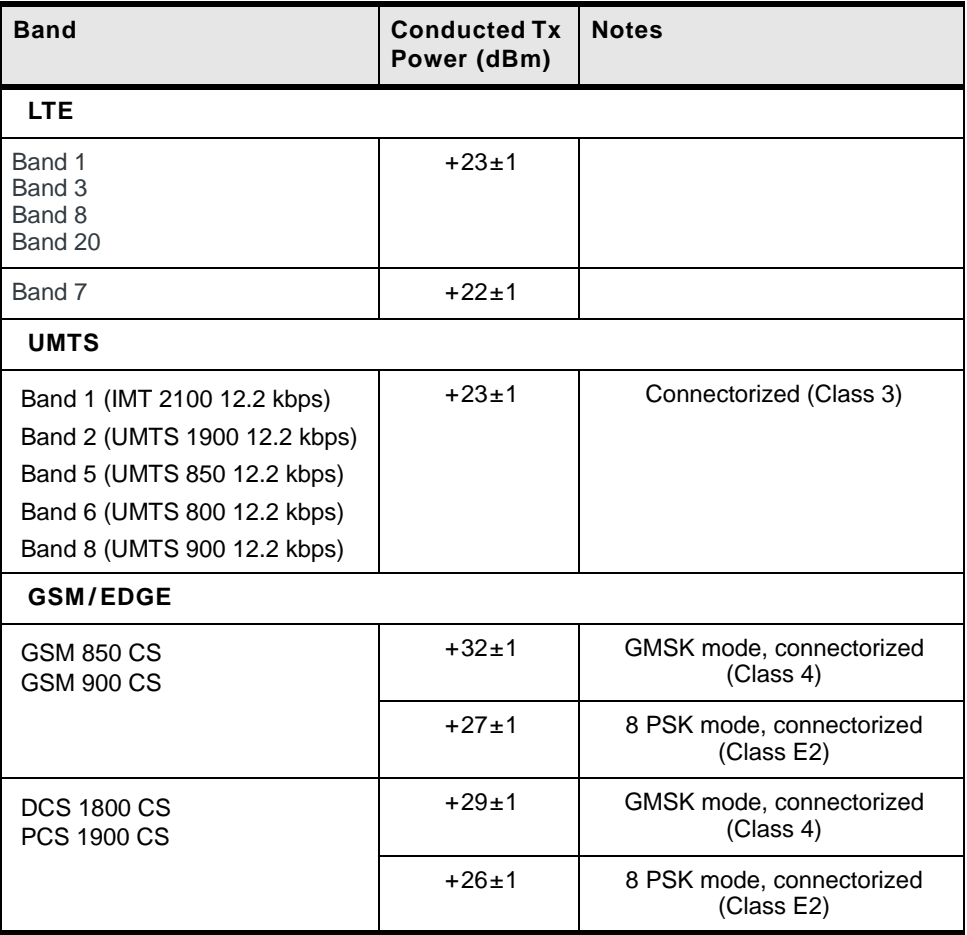

## <span id="page-50-3"></span><span id="page-50-0"></span>**GPS Technology**

#### **Table 4-5: GPS DC Bias Voltage**

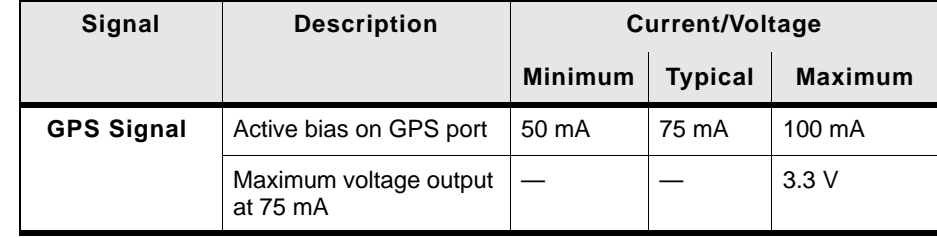

# <span id="page-50-1"></span>**SIM Interface**

- <span id="page-50-5"></span>**•** The RV50 has two 6-pin SIM sockets for mini-SIM (2FF) SIM cards, operated at 1.8 V/3.3 V.
- <span id="page-50-4"></span>**•** This interface is compliant with the applicable 3GPP standards for USIM.

# <span id="page-50-2"></span>**Reliability Specifications**

<span id="page-50-6"></span>The RV50 has an MTBF (Ground Benign, 25°C) as follows:

- **•** North America: 878875 hours (100.2 years)
- **•** International: 933291 hours (106.4 years)

MTBF calculations are performed per:

**•** Telcordia "Reliability Prediction Procedure for Electronic Equipment" document number SR-332, Method I, Issue 3

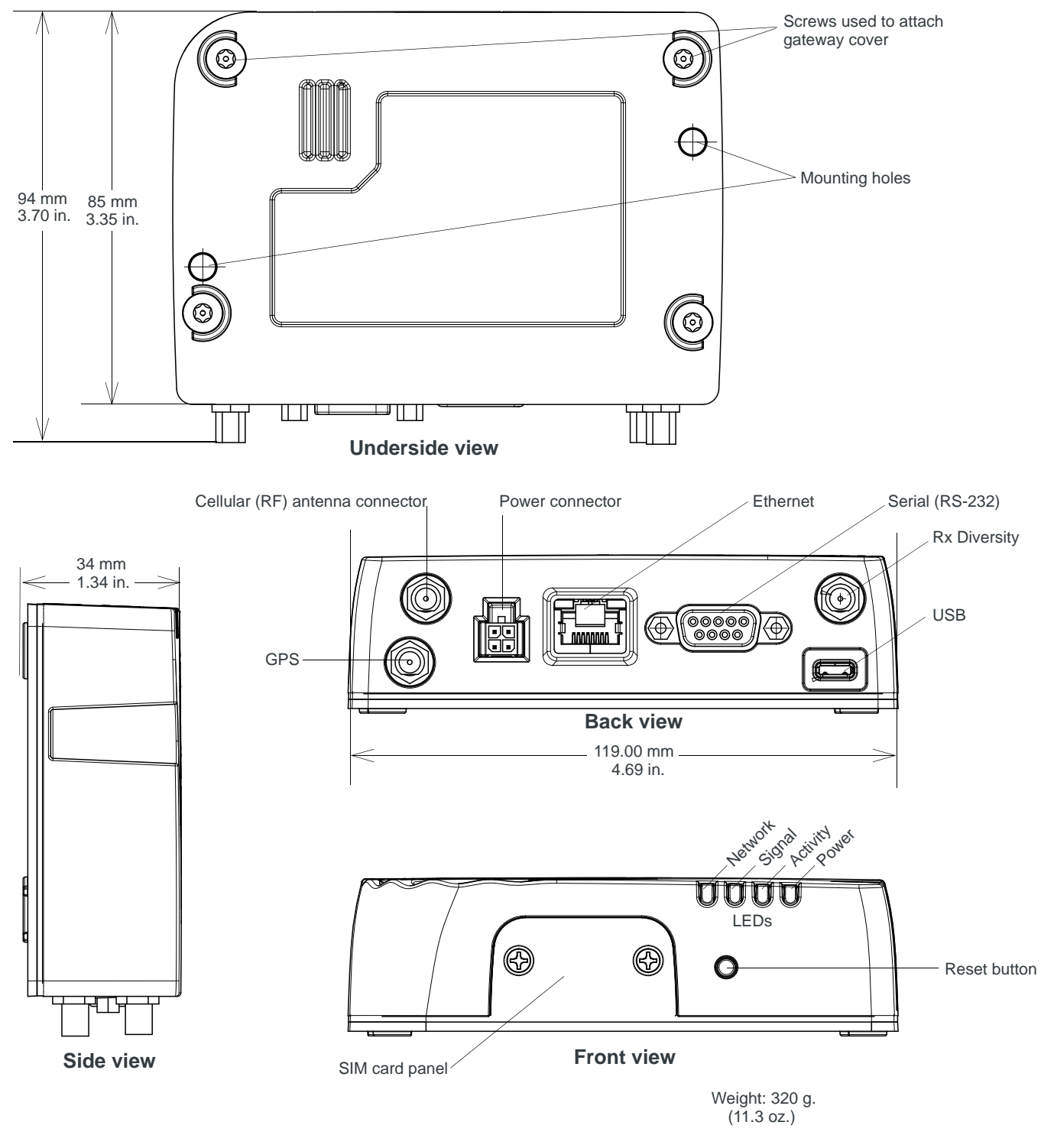

# <span id="page-51-1"></span><span id="page-51-0"></span>**Mechanical Specifications**

*Figure 4-1: RV50 Mechanical Specifications*

# <span id="page-52-4"></span><span id="page-52-0"></span>**19. 5: Regulatory Information 5**

## <span id="page-52-1"></span>**Important Information for North American Users**

*Note: This equipment has been tested and found to comply with the limits for a Class A digital device, pursuant to part 15 of the FCC Rules. These limits are designed to provide reasonable protection against harmful interference when the equipment is operated in a commercial environment. This equipment generates, uses, and can radiate radio frequency energy and, if not installed and used in accordance with the instruction manual, may cause harmful interference to radio communications. Operation of this equipment in a residential area is likely to cause harmful interference, in which case the user will be required to correct the interference at his own expense.*

**Warning:** *Changes or modifications to this device not expressly approved by Sierra Wireless could void the user's authority to operate this equipment.*

## <span id="page-52-3"></span><span id="page-52-2"></span>**RF Exposure**

In accordance with FCC/IC requirements of human exposure to radio frequency fields, the radiating element shall be installed such that a minimum separation distance of 20 cm should be maintained from the antenna and the user's body.

**Warning:** *This product is only to be installed by qualified personnel.*

To comply with FCC/IC regulations limiting both maximum RF output power and human exposure to RF radiation, the maximum antenna gain must not exceed the specifications listed below for the device used.

### <span id="page-53-2"></span><span id="page-53-1"></span>**Maximum Antenna Gain**

The antenna gain must not exceed the limits and configurations shown in the following table:

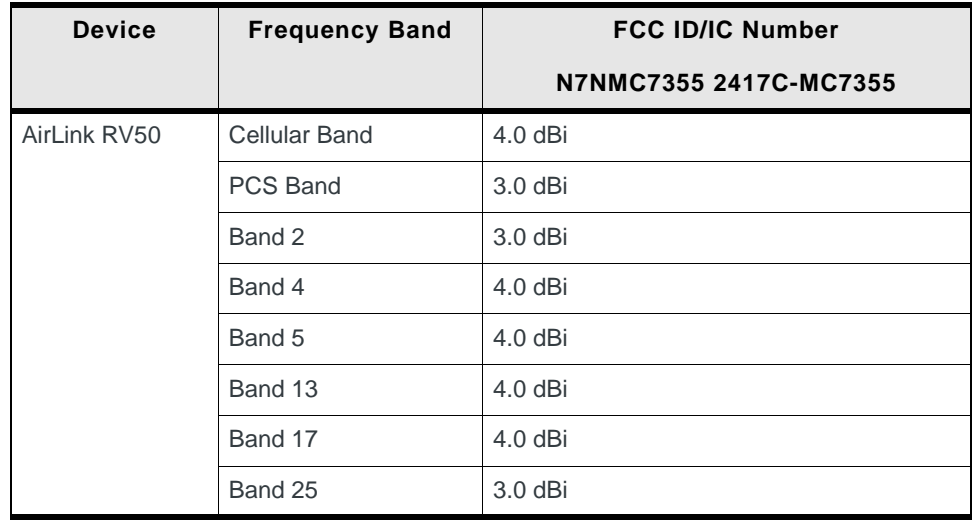

# <span id="page-53-0"></span>**EU**

Sierra Wireless hereby declares the AirLink RV50 device is in compliance with the essential requirements and other relevant provisions of Directive 1999/5/EC.

The RV50 displays the CE mark.

# $\epsilon$

**Warning:** *Changes or modifications to this device not expressly approved by Sierra Wireless could void the user's authority to operate this equipment.*

**Warning:** *This product is only to be installed by qualified personnel.*

## **Declaration of Conformity**

The Declaration of Conformity made under Directive 1999/5/EC is available for viewing at: source.sierrawireless.com/resources/airlink/ certification\_and\_type\_approval/RV50\_ce\_declaration\_of\_conformity/.

## **WEEE Notice**

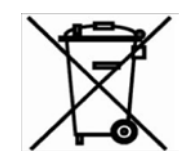

If you purchased your AirLink RV50 in Europe, please return it to your dealer or supplier at the end of its life. WEEE products may be recognized by their wheeled bin label on the product label.

<span id="page-56-0"></span>**A: Accessories A**

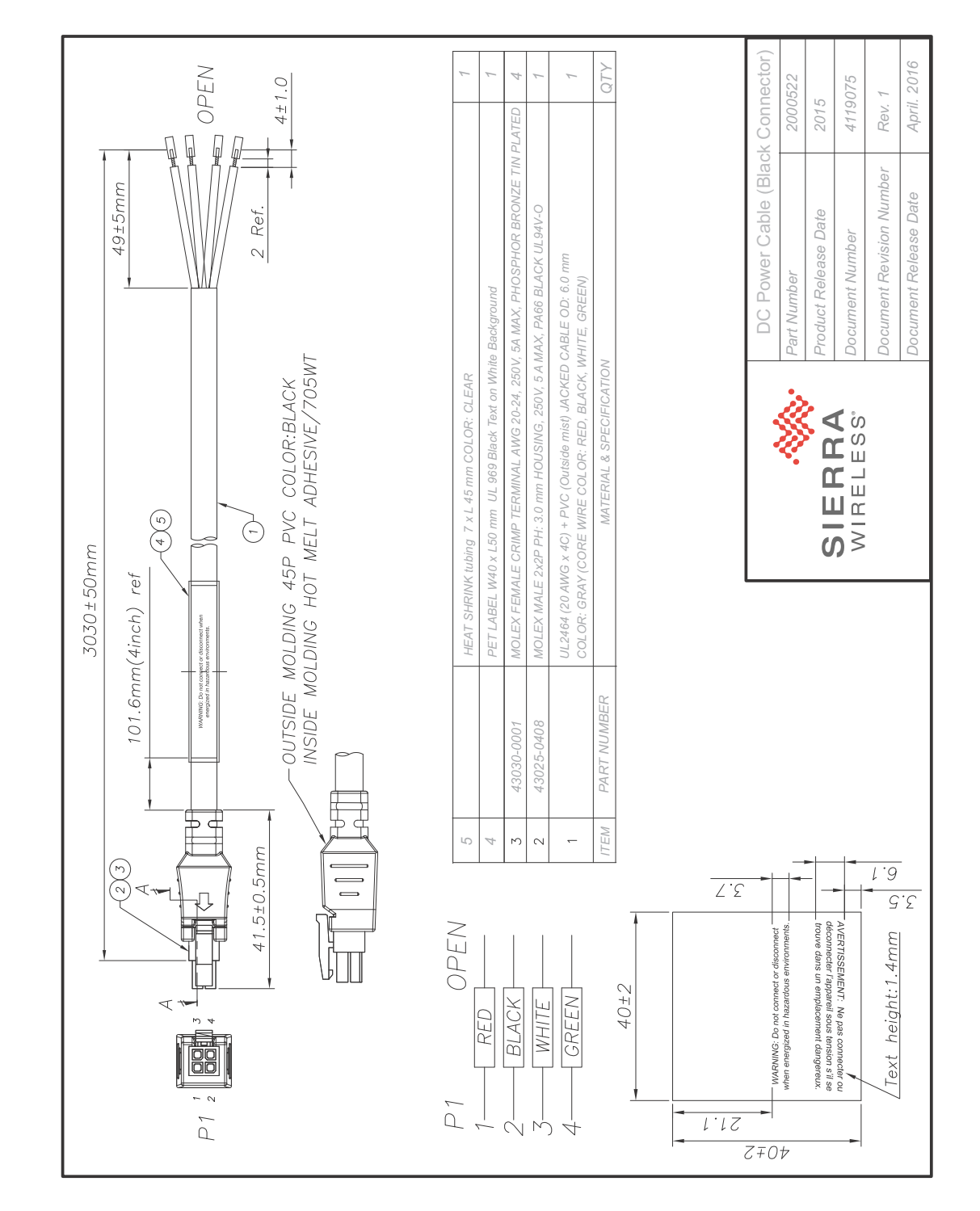

# <span id="page-56-1"></span>**DC Power Cable (Black Connector)**

# <span id="page-57-0"></span>**AC Power Adapter (Black Connector)**

## <span id="page-57-1"></span>**AC Power Adapter Input**

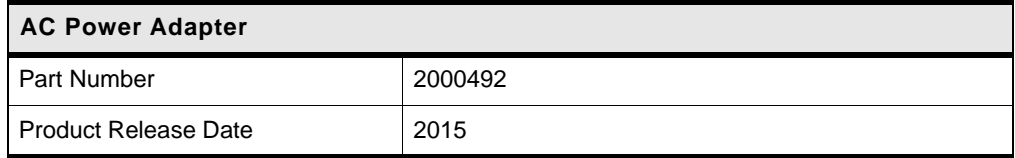

### **Table A-1: Input Specifications**

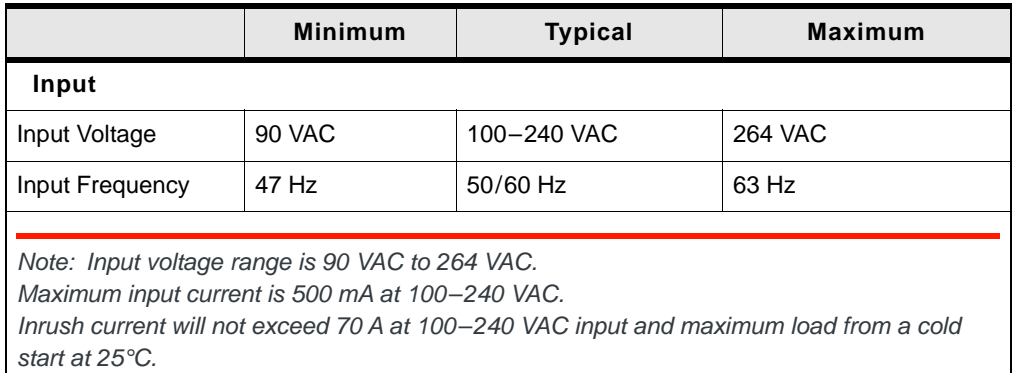

## <span id="page-57-2"></span>**AC Power Adapter Output**

### **Table A-2: AC Power Adapter Output Specifications**

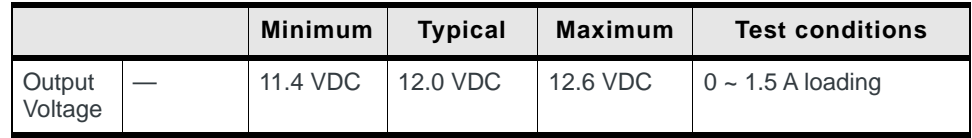

## <span id="page-57-3"></span>**AC Power Adapter Environmental Specifications**

### **Table A-3: AC Power Adapter Environmental Specifications**

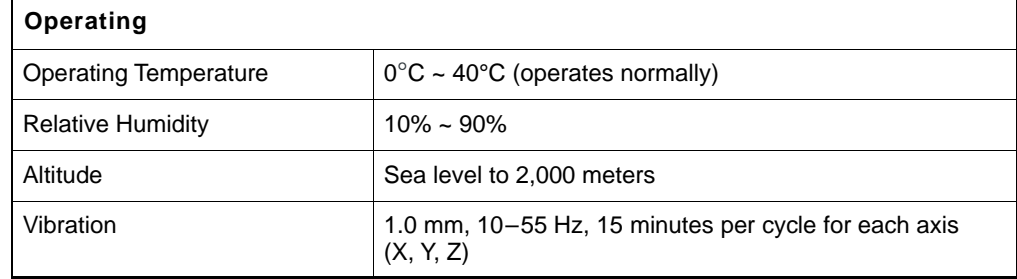

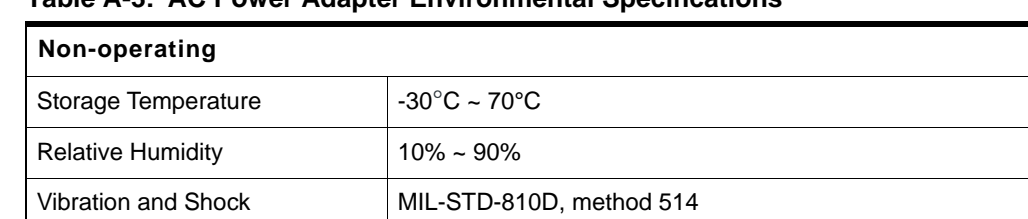

### **Table A-3: AC Power Adapter Environmental Specifications**

## <span id="page-58-0"></span>**AC Power Adapter Reliability and Quality Control**

### **AC Power Adapter MTBF**

When the power supply is operating within the limits of this specification, the MTBF is at least 50,000 hours at 25°C (MIL-HDBK-217F).

*Note: For gateway MTBF, see [Reliability Specifications on page 51](#page-50-4).*

## <span id="page-58-1"></span>**AC Power Adapter Safety Standards**

The power supply is certified with the following international regulatory standards:

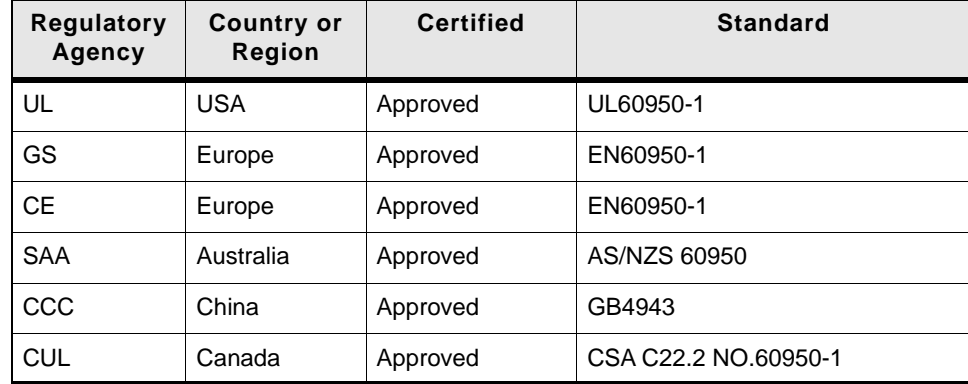

## <span id="page-58-4"></span><span id="page-58-2"></span>**AC Power Adapter EMC Standards**

The power supply meets the radiated and conducted emission requirements for EN55022, FCC Part 15, Class B, GB9254.

## <span id="page-58-3"></span>**AC Power Adapter Hazardous Substances**

- **•** EU Directive 2011/65/EU "RoHS"
- **•** EU Directive 2012/19/EU "WEEE"
- **•** REACH

## <span id="page-59-0"></span>**AC Power Adapter Energy Efficiency**

- **•** No-load power consumption is less than 0.3 W at input 115/230 VAC 60/50 Hz.
- **•** Average active mode efficiency is greater than 80.4% at input 115/230 VAC 60/50 Hz.
- **•** International Efficiency Level V
- **•** Energy Star Energy Efficiency requirements for external power supplies (EPS Version 2)
- **•** Canada's Energy Efficiency Regulations for external power supplies

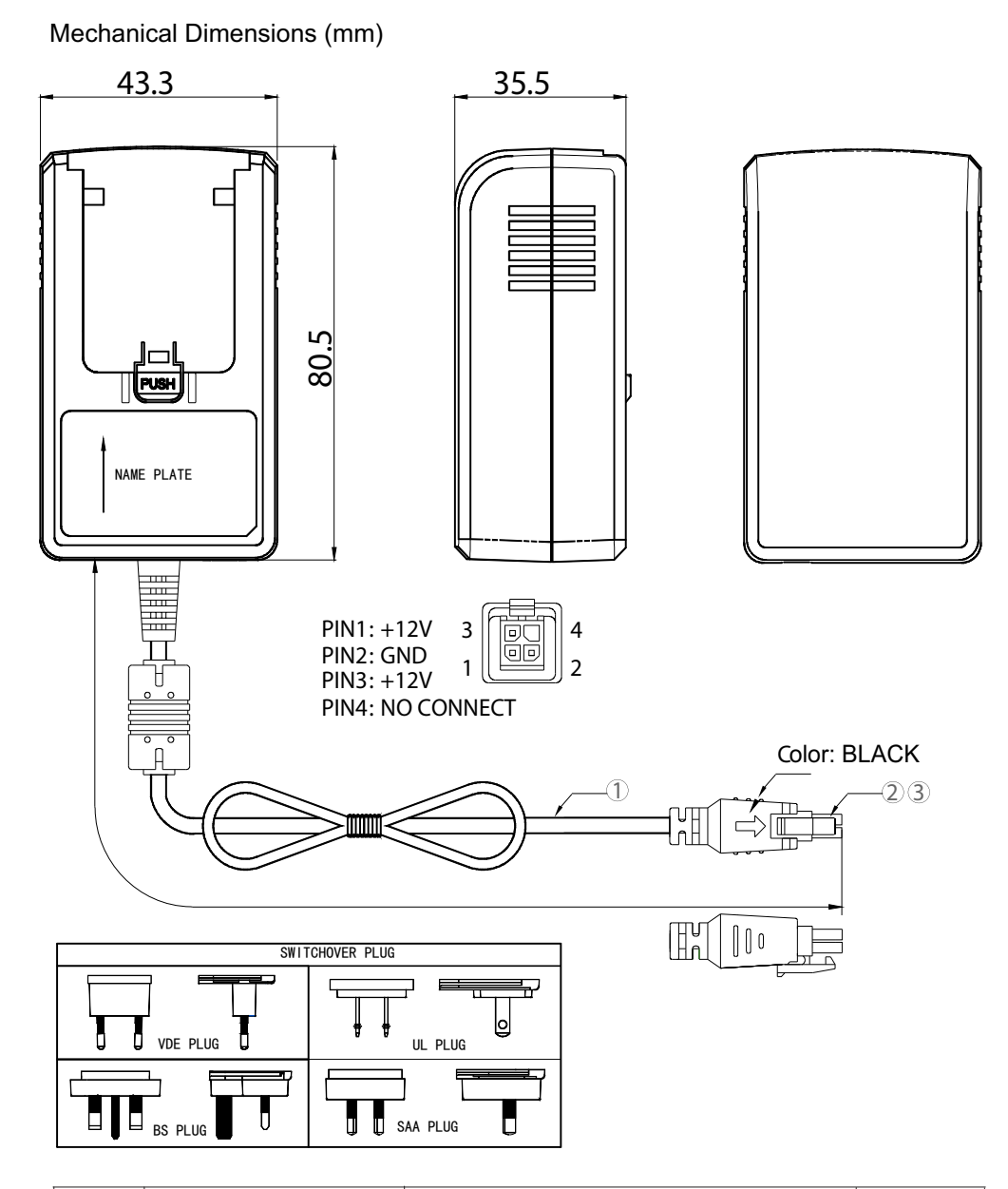

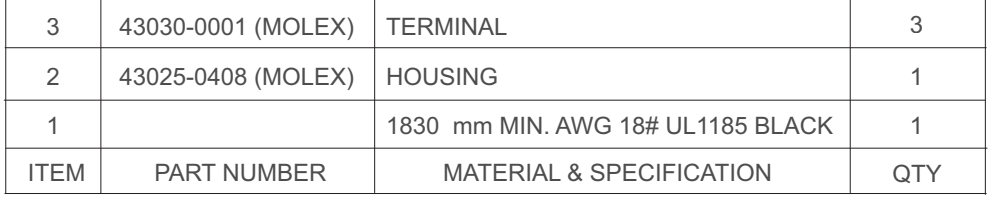

# <span id="page-62-0"></span>**B: Acronyms**

### <span id="page-62-1"></span>**Table B-1: Acronyms**

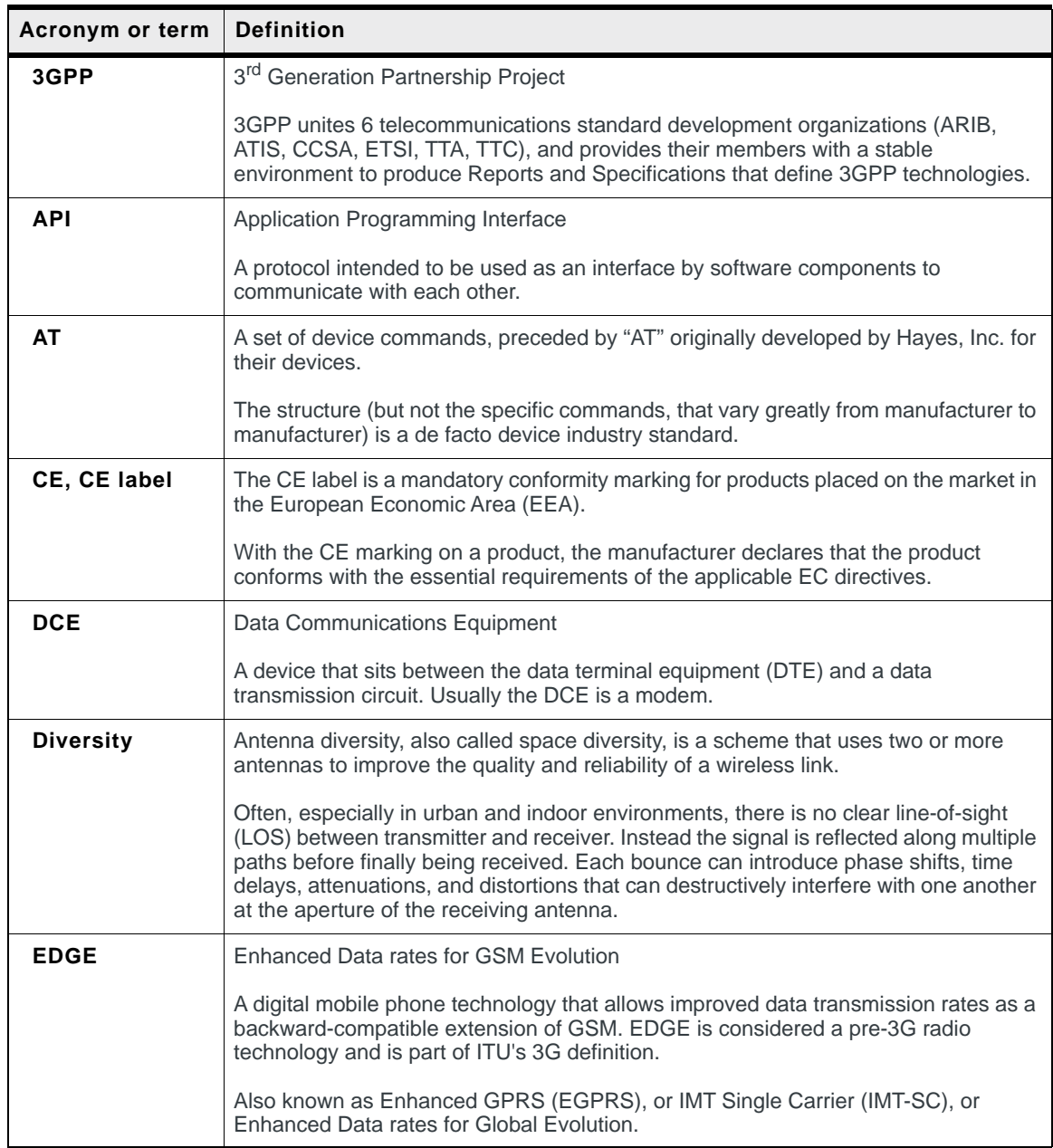

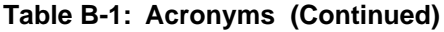

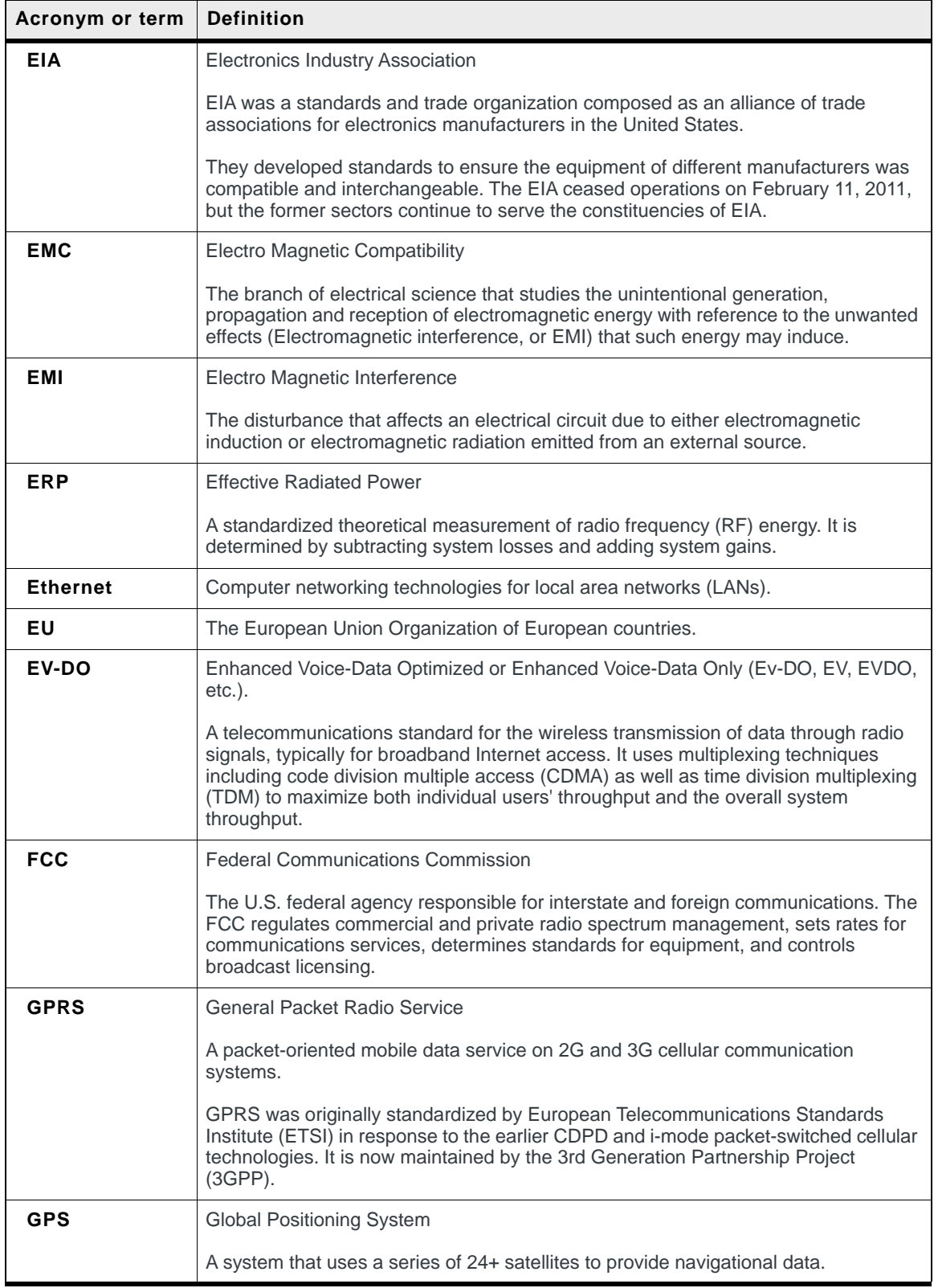

| Acronym or term | <b>Definition</b>                                                                                                    |
|-----------------|----------------------------------------------------------------------------------------------------|
| <b>GSM</b>      | Global System for Mobile Communications (originally Groupe Spécial Mobile)                                                                                                    |
|                 | GSM is a standard developed by the European Telecommunications Standards<br>Institute (ETSI) to describe protocols for second generation (2G) digital cellular<br>networks used by mobile phones.                                     |
| <b>HSPA</b>     | <b>High Speed Packet Access</b>                                                                                                    |
|                 | An amalgamation of two mobile telephony protocols: High Speed Downlink Packet<br>Access (HSDPA) and High Speed Uplink Packet Access (HSUPA).                                                                                          |
|                 | This extends and improves the performance of existing 3rd generation mobile<br>telecommunication networks utilizing the WCDMA protocols.                                                                                              |
| <b>HSPA+</b>    | Also called evolved HSPA                                                                                                    |
|                 | This allows bit-rates to reach as high as 168 Mbit/s in the downlink and 22 Mbit/s in<br>the uplink. An improved 3GPP standard.                                                                                                    |
| IC              | Industry Canada                                                                                                    |
|                 | The government department responsible for overseeing and regulating wireless and<br>communication technologies in Canada.                                                                                                    |
| IEC             | International Electrotechnical Commission                                                                                                    |
|                 | A non-governmental international standards organization that prepares and<br>publishes International Standards for all electrical, electronic and related<br>technologies - collectively known as "electro technology."               |
| <b>ITU</b>      | International Telecommunication Union                                                                                                    |
|                 | A specialized agency of the United Nations responsible for issues that concern<br>information and communication technologies.                                                                                                    |
|                 | The ITU coordinates the shared global use of the radio spectrum, promotes<br>international cooperation in assigning satellite orbits, and assists in the development<br>and coordination of worldwide technical standards.            |
| <b>LED</b>      | <b>Light Emitting Diode</b>                                                                                                    |
|                 | A semiconductor diode that emits visible or infrared light.                                                                                                    |
| <b>LTE</b>      | Long Term Evolution                                                                                                    |
|                 | High performance air interface for cellular mobile communication systems.                                                                                                    |
| <b>PPP</b>      | Point to Point Protocol                                                                                                    |
|                 | An alternative communications protocol used between computers, or between<br>computers and routers on the Internet.                                                                                                    |
| <b>RF</b>       | Radio Frequency                                                                                                    |
| <b>RoHS</b>     | Restriction of use of Hazardous substances mandated by EU Directive 2002/95.                                                                                                    |
| <b>RS-232</b>   | A series of standards for serial binary single-ended data and control signals<br>connecting between a DTE (Data Terminal Equipment) and a DCE (Data Circuit-<br>terminating Equipment). It is commonly used in computer serial ports. |

**Table B-1: Acronyms (Continued)**

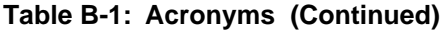

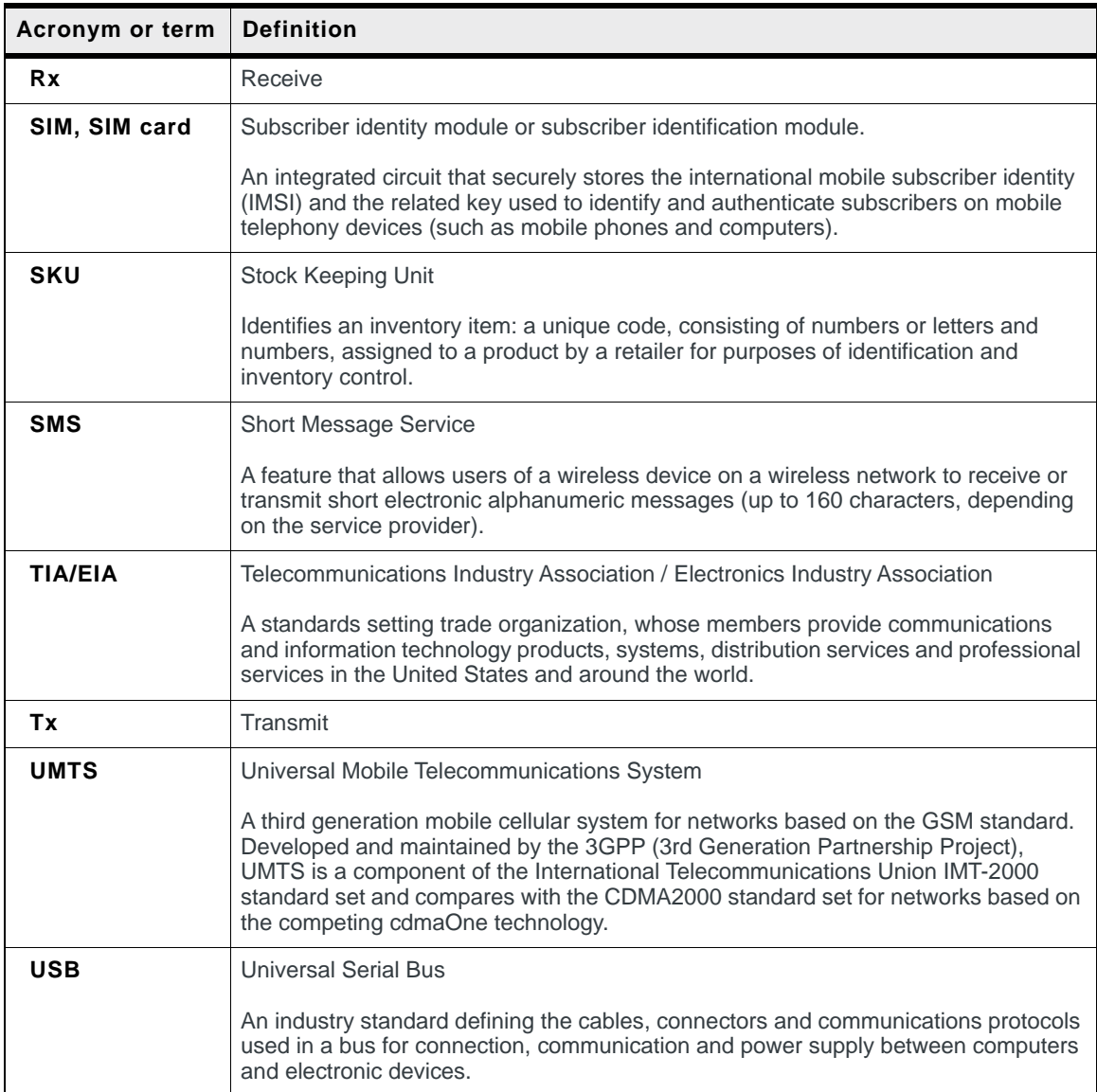

# <span id="page-66-0"></span>**Index**

### **A**

Accessorie[s, 17](#page-16-3) ACEmanager[, 14,](#page-13-3) [41](#page-40-3) Acronyms[, 63](#page-62-1) AirLink Management Servic[e, 14,](#page-13-4) [41](#page-40-4) ALEOS softwar[e, 40](#page-39-2) Analog inpu[t, 36](#page-35-2) Antenna connecting[, 25](#page-24-4) maximum gain[, 54](#page-53-2) recommended separation[, 26](#page-25-0) safe mountin[g, 43](#page-42-3) Applications, custo[m, 22](#page-21-0) AT commands[, 14,](#page-13-5) [42](#page-41-4) Authentication[, 22](#page-21-1)

### **C**

Cable strain relie[f, 29](#page-28-7) Cables, connecting[, 27](#page-26-3) Cellular interface[, 25](#page-24-5) **Certification** Industry Standard[s, 19](#page-18-2) Mobile Network Operator[, 20](#page-19-0) Communication AT commands, usin[g, 42](#page-41-4) cellular radi[o, 25](#page-24-5) command line prompt, usin[g, 38](#page-37-4) Configuring the gatewa[y, 14,](#page-13-6) [25](#page-24-5) AirLink Management Servic[e, 41](#page-40-5) AT commands[, 42](#page-41-4) Control interface[, 51](#page-50-5) Current sin[k, 37](#page-36-3)

### **D**

DC cable wires[, 30](#page-29-1) DC voltage transient[s, 29](#page-28-8) Description, produc[t, 11](#page-10-2) Digital output[, 38](#page-37-5) Dual SIM[, 16](#page-15-3)

### **E**

Environmental Testing[, 19](#page-18-3) Ethernet LEDs[, 40](#page-39-3) specification[, 28](#page-27-4) virtual Ethernet port[, 27](#page-26-1) Events Reportin[g, 22](#page-21-2)

### **F**

Features[, 11](#page-10-3)

Fusing[, 29](#page-28-9)

### **G**

Gateway Managemen[t, 22](#page-21-3) Glossary[, 63](#page-62-1) GPS[, 21](#page-20-0) Grounding the chassis[, 29](#page-28-10)

### **H**

Host Interfaces[, 20](#page-19-1)

### **I**

I / O Configuration[, 33](#page-32-3) Input analog[, 36](#page-35-2) dry contact switch[, 36](#page-35-3) ignition switch[, 35](#page-34-1) Installation connect data cable[s, 27](#page-26-3) connect power cabl[e, 29](#page-28-11) connecting antennas[, 25](#page-24-4) fixed (with I/O)[, 33](#page-32-4) fixed (without I/O)[, 32](#page-31-0) insert SIM cards[, 24](#page-23-2) overview[, 23](#page-22-3) tools and materials required[, 23](#page-22-4) vehicle[, 31](#page-30-1) Interface contro[l, 51](#page-50-5) IP address, obtaining with command line prompt[, 38](#page-37-4)

### **L**

LED description of LE[D, 38](#page-37-4) Power Saving Mode[, 39](#page-38-2) LTE, bands supported[, 20](#page-19-2)

### **M**

Managing the gatewa[y, 25](#page-24-5) Mounting bracket[s, 43](#page-42-4) DIN rail[, 44](#page-43-2) kits[, 44](#page-43-2) on DIN rail[, 44](#page-43-3) MTBF[, 51](#page-50-6)

### **N**

Network Operator Switching[, 17](#page-16-4)

### **O**

Open drain[, 38](#page-37-5) Operating voltag[e, 21](#page-20-1) Output, digital[, 38](#page-37-5)

### **P**

Pinging the gateway with command line prompt[, 38](#page-37-4) Ports[, 11](#page-10-4) Power connecting[, 29](#page-28-11) connecto[r, 29](#page-28-12) mode[s, 14](#page-13-7) Power consumption, sample scenario[s, 16](#page-15-4) Power saving feature[s, 14](#page-13-8) Protocols[, 21](#page-20-2) Pull-up resistor[, 36](#page-35-4) Pulse counte[r, 34](#page-33-3)

### **R**

Raven X[E, 14,](#page-13-9) [42](#page-41-5) Raven XT[, 14,](#page-13-10) [42](#page-41-6) Rebooting[, 46](#page-45-4) Regulatory information[, 53](#page-52-4) Regulatory specification[s, 59](#page-58-4) Reliabilit[y, 51](#page-50-4) Reset to factory default setting[s, 46](#page-45-5) RF specification[s, 25](#page-24-6)

### **S**

Screw Torqu[e, 21](#page-20-3) Securit[y, 22](#page-21-4)

Serial connector pin-ou[t, 28](#page-27-5) Serial por[t, 28](#page-27-6) virtual serial por[t, 27](#page-26-1) SIM cards, insert[, 24](#page-23-2) SIM, dual[, 16](#page-15-3) Specification[s, 19,](#page-18-4) [47](#page-46-4) environmenta[l, 19](#page-18-5) environmental testing[, 19](#page-18-3) GPS[, 21](#page-20-0) Input / Outpu[t, 20](#page-19-3) regulator[y, 59](#page-58-4) R[F, 25](#page-24-6) Standards, regulator[y, 59](#page-58-4)

### **T**

Tools required for instal[l, 23](#page-22-4)

### **U**

US[B, 27](#page-26-4)

### **V**

Vehicle installation alternate[, 31](#page-30-2) recommended[, 31](#page-30-1) Virtual port, Ethernet or serial[, 27](#page-26-5) VP[N, 22](#page-21-5)

### **W**

Warrant[y, 17](#page-16-5) Wiring diagrams[, 31](#page-30-3)

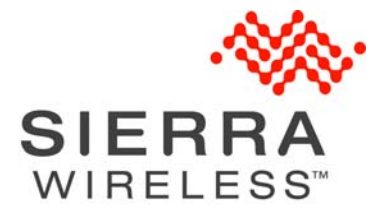